## NOAA Technical Report NOS CS 24

## IMPLEMENTATION OF MODEL SKILL ASSESSMENT SOFTWWARE FOR WATER LEVEL AND CURRENT IN TIDAL REGIONS

÷.

Silver Spring, Maryland March 2006

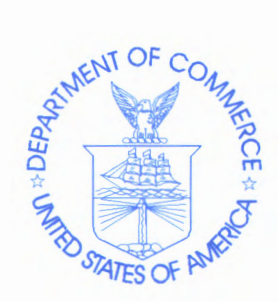

**noa C** National Oceanic and Atmospheric Administration

U.S. DEPARTMENT OF COMMERCE National Ocean Service Coast Survey Development Laboratory

#### Office of Coast Survey National Ocean Service National Oceanic and Atmospheric Administration U.S. Department of Commerce

The Office of Coast Survey (CS) is the Nation's only official chartmaker. As the oldest United States scientific organization, dating from 1807, this office has a long history. Today it promotes safe navigation by managing the National Oceanic and Atmospheric Administration's (NOAA) nautical chart and oceanographic data collection and information programs.

There are four components of CS:

The Coast Survey Development Laboratory develops new and efficient techniques to accomplish Coast Survey missions and to produce new and improved products and services for the maritime community and other coastal users.

The Marine Chart Division collects marine navigational data to construct and maintain nautical charts, Coast Pilots, and related marine products for the United States.

The Hydrographic Surveys Division directs programs for ship and shore-based hydrographic survey units and conducts general hydrographic survey operations.

The Navigation Services Division is the focal point for Coast Survey customer service activities, concentrating predominantly on charting issues, fast-response hydrographic surveys and Coast Pilot updates.

## NOAA Technical Report NOS CS 24

## IMPLEMENTATION OF MODEL SKILL ASSESSMENT SOFTWARE FOR WATER LEVEL AND CURRENT IN TIDAL REGIONS

Aijun Zhang KurtW. Hess Eugene Wei Edwards Myers

March 2006

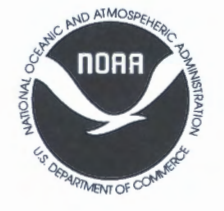

# n 0 a 8 National Oceanic and Atmospheric Administration

U.S. DEPARTMENT OF COMMERCE Carlos Gutierrez, Secretary

Office of Coast Survey Captain Roger L. Parsons, NOAA

National Oceanic and Atmospheric Administration Conrad C. Lautenbacher, Jr., VADM USN (Ret.), Under Secretary National Ocean Service John H. Dunnigan Assistant Administrator

Coast Survey Development Laboratory Mary Erickson

## NOTICE

Mention of a commercial company or product does not constitute an endorsement by NOAA. Use for publicity or advertising purposes of information from this publication concerning proprietary products or the tests of such products is not authorized.

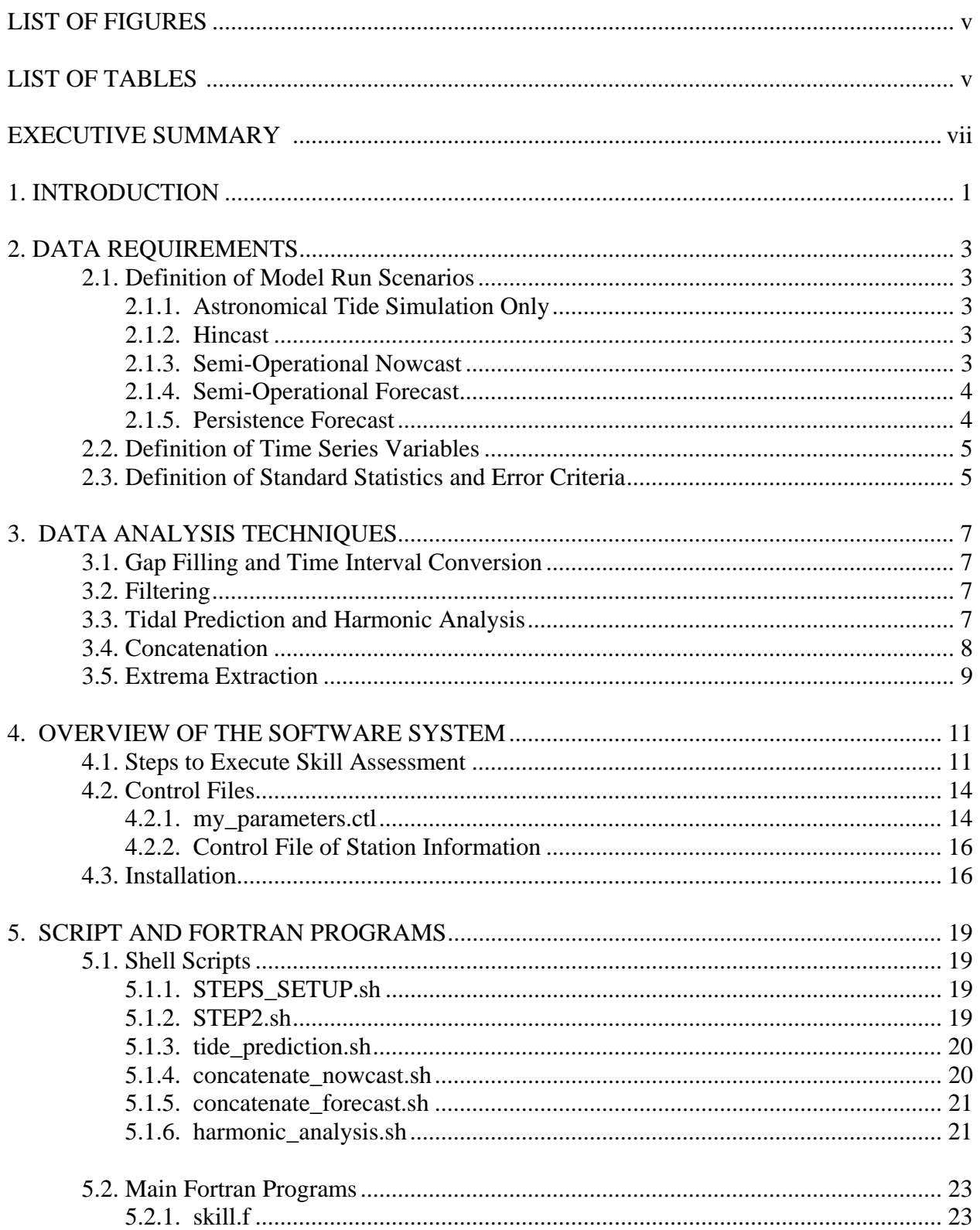

## **TABLE OF CONTENTS**

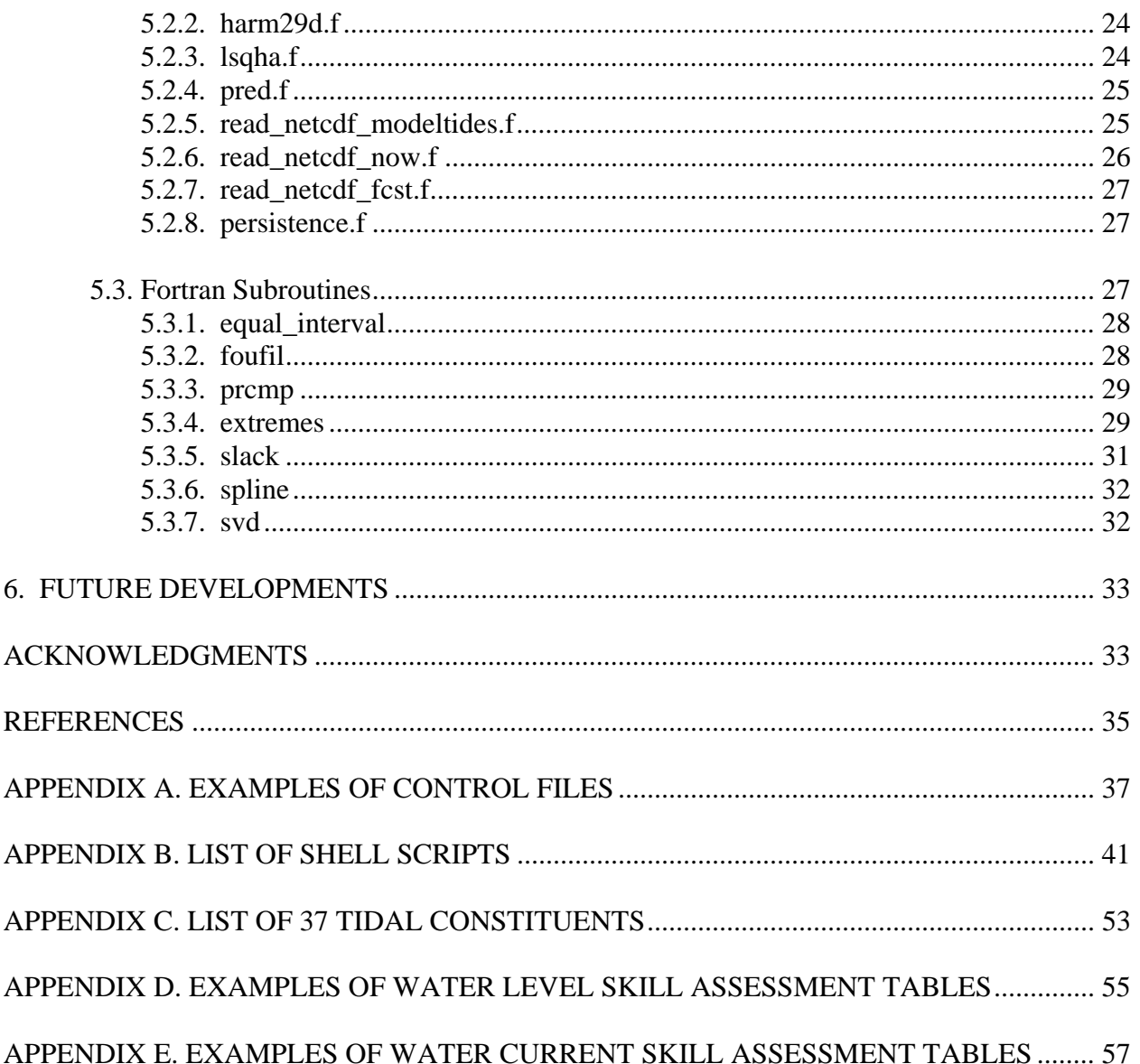

## **LIST OF TABLES**

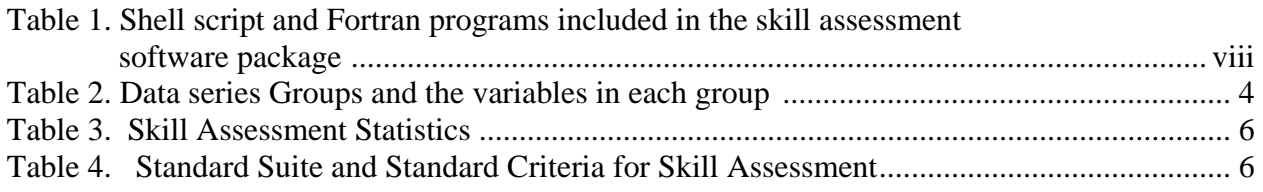

## **LIST OF FIGURES**

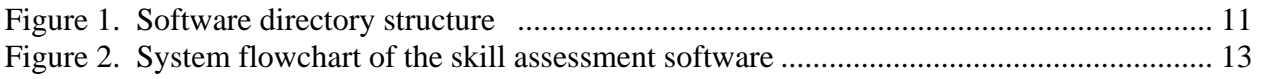

#### **EXECUTIVE SUMMARY**

The National Ocean Service (NOS) is developing and implementing oceanographic nowcast and forecast modeling systems to support navigational and environmental applications in U.S. coastal waters. These prediction systems provide NOAA users with nowcasts (i.e. analysis) and forecast guidance of water levels, currents, water temperature, and salinity for the next 24 to 36 hours. The primary variables are water levels and currents.

NOS requires these modeling systems, whether developed within or outside NOS be assessed for skill in adherence to NOS standards (Hess et al., 2003). Skill assessment is an objective measurement of how well the model nowcast or forecast guidance does when compared to observations. The approach here is to measure the performance of the model in: (1) simulating astronomical tidal variability, (2) simulating total (tide and non-tidal effects) variability, and (3) giving a more accurate forecast than the tide tables and/or persistence. The skill assessment scores are, admittedly, difficult to describe and compute. Therefore, NOS' Coast Survey Development Laboratory has developed a software package that computes the scores automatically using data files containing observed, nowcast, and forecast variables. These data are processed and the skill assessment results are displayed in tables which can be incorporated into model evaluation reports.

This report focuses on the water levels and current assessment software according to the procedures for the evaluation of NOS' nowcast/forecast models for navigation as discussed in the standards document (Hess et al., 2003). The software package computes the skill assessment scores automatically using data files containing observed, nowcast, and forecast variables. The observations, such as verified water levels, currents at NOS Physical Oceanographic Real Time System (PORTS) stations and tidal constituents can be directly acquired via the Internet from database of the NOS' Center for Operational Oceanographic Products and Services (CO-OPS). Different types of data are processed and the skill assessment results are listed in tables valid at the selected verification stations. The package's processing routines include tidal prediction, harmonic analysis, gap filling, filtering (or singular value decomposition), and other methods. The routines also include ways of concatenating nowcast and forecast guidance, and in extracting extrema. All programs (including shell scripts and Fortran) are listed in Table 1. This package can be run in Unix or Linux environments. All Fortran programs can be compiled using Fortran compilers, version 77, or above.

This report is designed to be a stand-alone user's guide for each of the programs, giving a detailed explanation of how the calculations are carried out, options to be set by the user, and sample input and output files.

Key words: oceanographic predictions, nowcast, forecast guidance, skill assessment, water levels, currents, tides

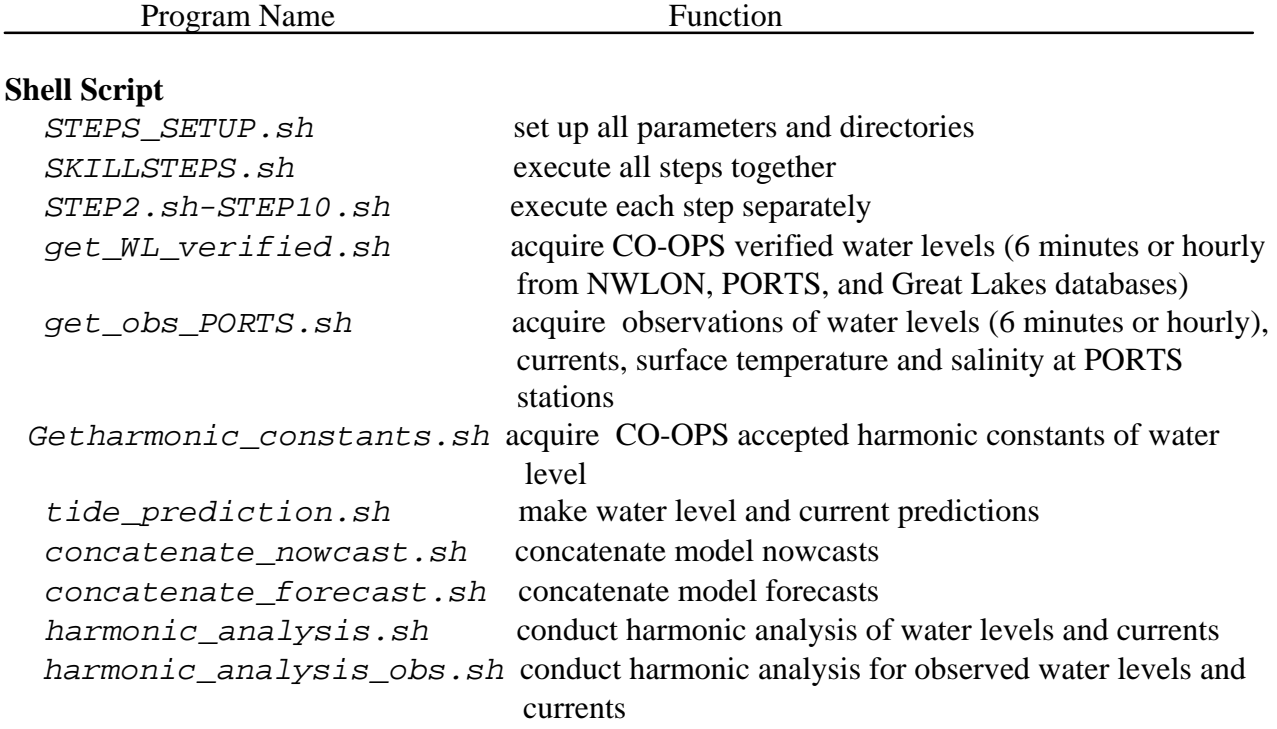

**Table 1.** Shell Script and Fortran programs included in the skill assessment software package.

 $\overline{\phantom{a}}$ 

## **Main Fortran Programs**

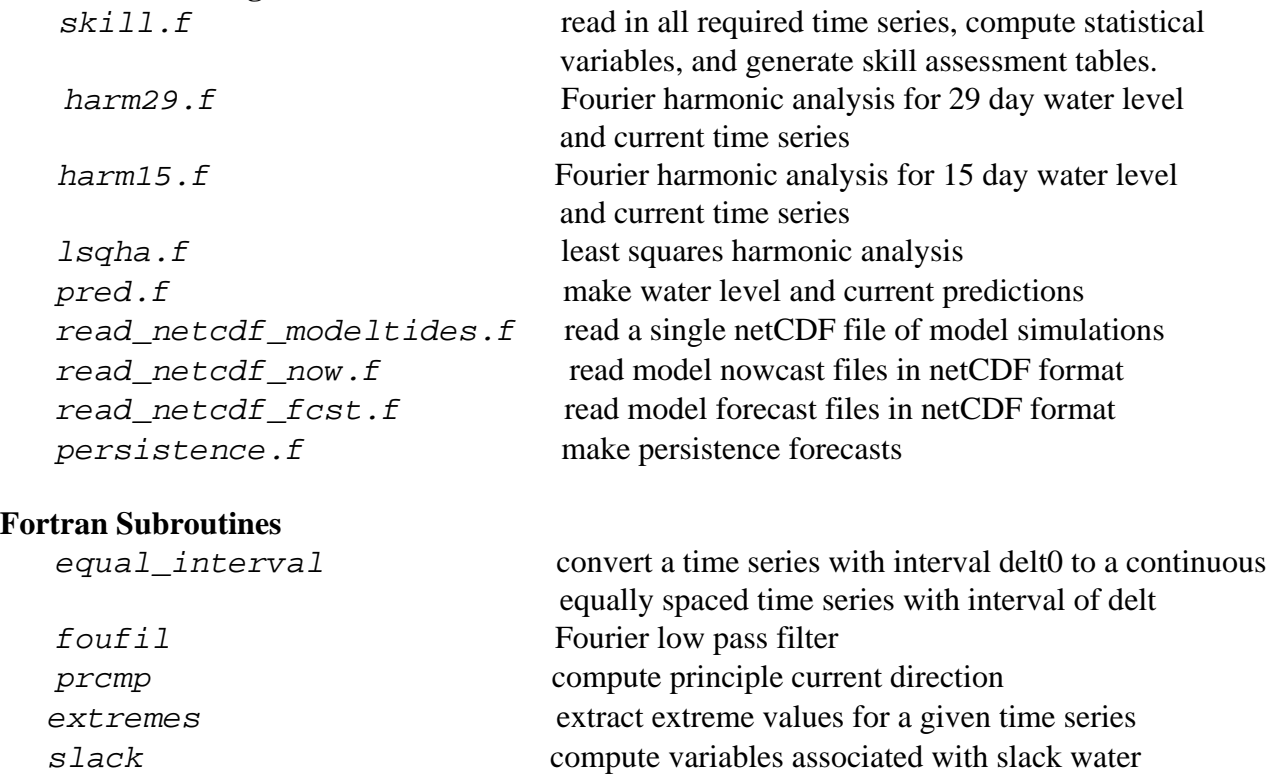

## **1. INTRODUCTION**

 In order to meet its operational oceanographic mission responsibilities, the National Ocean Service (NOS) is developing and implementing nowcast and forecast modeling systems to support NOS' Physical Oceanographic Real Time Systems (PORTS) and other navigational and environmental applications in U.S. coastal waters. These modeling systems are designed to enhance the navigational guidance supplied by NOS' real-time observations by providing guidance regarding both the present (nowcast) and future (forecast) ocean conditions at many locations within an estuary, bay, lake, or the coastal ocean. The primary forecast variables are water levels and currents.

NOS must ensure that the modeling systems that produce nowcasts and forecasts in support of safe navigation, whether developed within or outside NOS, will be assessed for skill in adherence to NOS standards (Hess et al., 2003). Skill assessment is an objective measurement of how well the model nowcast or forecast does when compared to observations. The approach here is to measure the performance of the model in: (1) simulating astronomical tidal variability, (2) simulating total (tide and non-tidal effects) variability, and (3) producing a more accurate forecast than the tide tables and/or persistence.

This report discusses the specific procedures for the evaluation of NOS' nowcast/forecast modeling systems for navigation as discussed in the standards document (Hess et al., 2003). The skill assessment scores are, admittedly, difficult to describe and compute. Therefore, we have undertaken to develop a software package that will compute the scores automatically using data files containing observed, nowcast, and forecast variables. These data are processed and the skill assessment results are displayed in tables which may be incorporated into model evaluation reports. The processing routines include harmonic analysis, gap filling, filtering (or singular value decomposition), and other methods. They also include ways of concatenating forecasts and in extracting water level and current extrema.

NOAA's Coast Survey Development Laboratory (CSDL) presently develops and uses several different modeling systems. Each is different in various ways but all have a unique standard netCDF output file format. NetCDF is probably the most popular in the oceanographic community and is also used by the atmospheric modeling community outside of the national meteorological and oceanographic operational forecast centers. In theory netCDF is "self describing", which means that programs written with the netCDF library may read these files, find the names and descriptions of the included variables and retrieve the essential information. A core set of water variables, such as velocity, water level and optional salinity and temperature are specified and saved in the netCDF files. The skill assessment software can take this type of netCDF files as its input. Therefore, this software can easily be applied to all modeling systems using the NOS's standard netCDF output file formats.

Sections two and three of this report focus on data requirements and data analysis techniques. The subsequent sections provide an overview of the software system (Section 4) and a discussion of the individual computer programs that comprise the system (Section 5). Future developments are explained in Section 6. The five appendices provide samples of tabular output for water levels and currents, examples of control files, and list of shell script.

Conventions used in this report is as follows:

- Commands, path names, file names, and program names are in italic Courier font. Bold font is used when they appear for the first time in the text and are sometimes used to emphasize important points.
- Actual script, Fortran codes, and examples of control file in the text are in Courier font.

## **2. DATA REQUIREMENTS**

Three basic types of time series data are required to assess the skill of an oceanographic forecast modeling system at a specific location (i.e. verification station): observed, tidally predicted (for tidal regions), and model simulated. A uniform time interval of 6 minutes is required for each series, but 1-hr intervals are suitable for water levels. The length of each time series is ideally 365 days in order to capture all expected seasonal conditions. However, it is sometimes difficult to get such a long time series. Therefore, the suggested minimum length of time is 6 months for water levels and 29 days for currents. All model output and observational data units are to conform to the international standard for units and time reference (UTC), although English units may occasionally appear for reference.

All observational data have to be quality-controlled and processed to final units (e.g., meters or m/s). It is expected that there will be occasional gaps that can be filled by some simple methods (see Section 3.3). Within NOS, CO-OPS is the standard source for water level and current data. CO-OPS' verified water level data are available from its web site.

Tidally predicted data are based on NOS' 37 standard constituents obtained either from NOS' Center for Operational Oceanographic Products and Services (CO-OPS) or derived from observational time series by harmonic analysis (see Section 3.1). The NOS standard prediction method (see Section 3.2) uses harmonic constants, lunar node factors, and equilibrium arguments.

Model output are generated by running the model under one of four scenarios: (1) astronomical tide only, (2) hindcast, (3) semi-operational nowcast, and (4) semi-operational forecast. The scenarios are described below.

#### **2.1. Definition of Model Run Scenarios**

## **2.1.1. Astronomical Tide Simulation Only**

 For regions where there are significant tidal variations, the model is run in the astronomical tide only scenario as tidal variations may account for a significant part of the error. In this scenario, the model is forced with only harmonically-predicted astronomical tides for the ocean boundary water levels. There is no surface forcing (wind, pressure, etc.). The temperature and salinity should be set as constant and there are no (or constant) river flow inputs. The model time series can be compared with tidal predictions, and be harmonically analyzed to produce constituent amplitudes and phases for comparison with accepted values. The model time series for this scenario should be demeaned because the mean value of tidal prediction is normally zero.

#### **2.1.2. Hindcast**

In this scenario, model forcing is based on historical, best available gap-filled observational data for open boundary water levels, surface winds, temperature, salinity, and river flows. The model time series can be compared with the available observations.

#### **2.1.3. Semi-Operational Nowcast**

In this scenario, the model forcing is based on real time observed values. The real-time observation may be incomplete and have gaps. The operational model will be restarted often (for instance, four times daily). The ability of the model to correctly work in the restarting mode will be tested. This run tests the ability of the model in an operational environment.

#### **2.1.4. Semi-Operational Forecast**

In this scenario, the model forcing is based on recent forecast guidance from other models (e.g. weather prediction, coastal ocean, river), even though some data could be missing. Initial conditions are generated from observed data or the output from a nowcast. This run tests the ability of the model in an operational environment.

#### **2.1.5. Persistence Forecast**

A persistence forecast is constructed by adding an offset value, which is based on an observed offset at one station during some time period before the forecast is made (subtracting the tidal prediction from observation produces the non-tidal component), to the tidal prediction for the duration of the 24 hour forecast. For currents, the offset may be a mean current. This procedure synthesizes the information available to a mariner under normal condition with real-time observations and tide tables.

**Table 2. Data series groups and the variables in each.** Note that upper case letters indicate a prediction series (e.g., H), and lower case letters (e.g., h) indicate a reference series (observation or astronomical prediction). Slack water is defined as a current speed less than ½ knot. The direction is computed only for current speeds greater than ½ knot (from Hess et al., 2003).

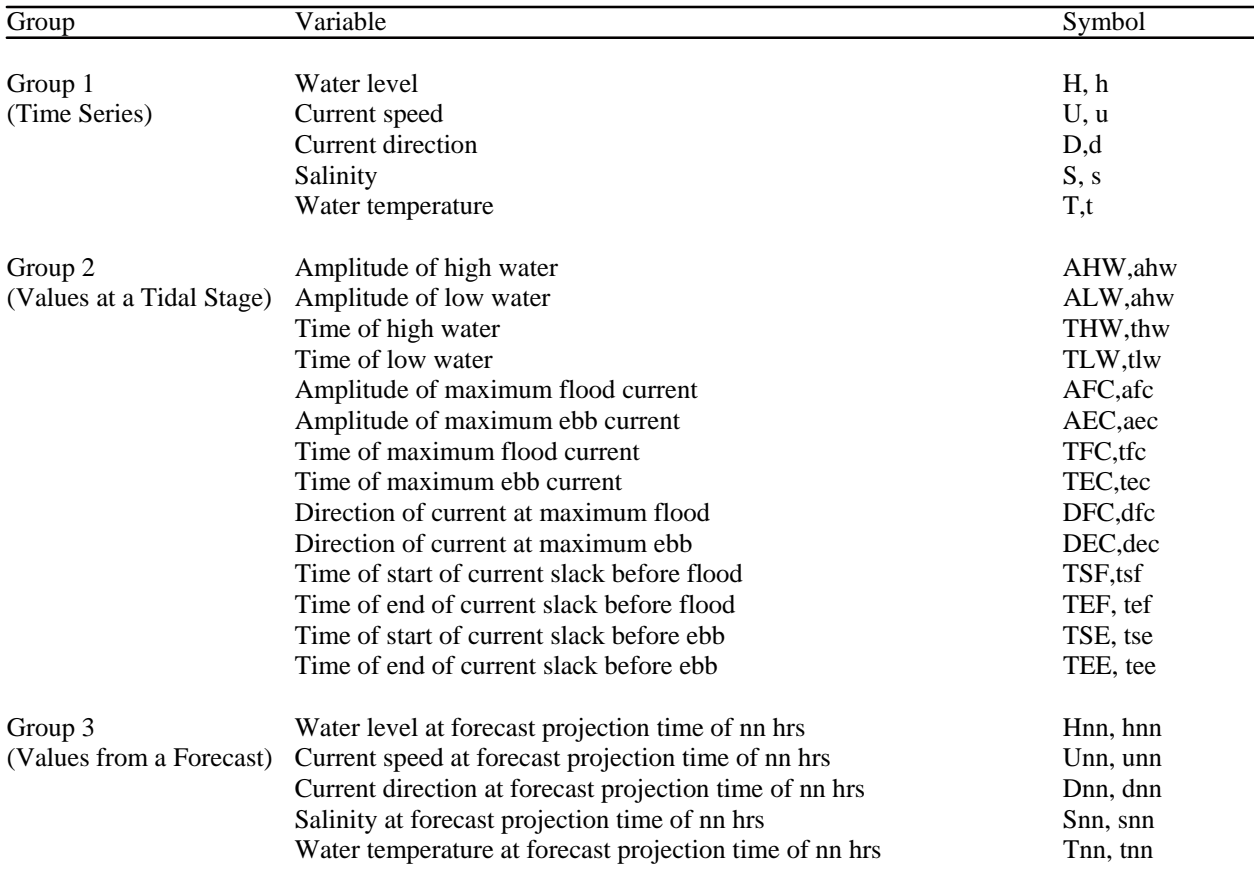

#### **2.2. Definition of Time Series Variables by Groups**

The following time series are required for skill assessment computations. The definitions are summarized in Table 2.

For Group 1, the data can be either (1) a time series of values (such as observations at a location) or (2) a series of values from concatenated segments (such as a set of 24-hr nowcasts or forecasts starting at one time in the day). For currents, the time series will need to have speed and direction; the direction error is computed only for current speeds greater than  $\frac{1}{2}$  knot.

For Group 2, values are created from a Group 1 series by selecting a sub-set of values such as the time and amplitude of high water or the time of the start and end of slack water (defined as having a current speed less than ½ knot).

For Group 3, values of the forecast variable valid at a fixed interval into the forecast (e.g., 0 hr, 6 hr, 12 hr, etc). The comparison series is then the observed variable at the time the forecast is valid. If there are, for example, two forecasts per day, then there will be two 6-hr projection values, separated by 12 hours in time.

#### **2.3. Definition of Standard Statistics and Error Criteria**

The following statistical variables are defined and computed in the skill assessment (see Table 3). Most of the statistics have an associated target frequency of occurrence. For example,

 $S(X) \leq P$ 

where S is the statistic, X is the acceptable error magnitude (defined by the user), and P is the target frequency (or percentage).

 $CF(X) \geq 90\%$ , POF(2X)  $\leq 1$ , NOF(2X)  $\leq 1$ 

Other statistics are expressed as limits on the duration of errors, such as

 $S(X) \leq L$ 

where L is the time limit or maximum allowable duration

 $MDPO(2X) \leq L$ ,  $MDNO(2X) \leq L$ 

The standard criteria for skill assessment are listed in Table 4.

| Variable    | Explanation                                                                                                    |  |  |  |  |  |  |
|-------------|----------------------------------------------------------------------------------------------------|--|--|--|--|--|--|
| Error       | The error is defined as the predicted value, p, minus the reference (observed or astronomical tide<br>value, $r : e_i = p_i - r_i$ .                                                                                                    |  |  |  |  |  |  |
| <b>SM</b>   | $\overline{y} = \frac{1}{N} \sum_{i=1}^N y_i.$<br>Series Mean. The mean value of a series y. Calculated as                                                                                                    |  |  |  |  |  |  |
| <b>RMSE</b> | $RMSE = \sqrt{\frac{1}{N} \sum_{i=1}^{N} e_i^2}.$<br>Root Mean Square Error. Calculated as                                                                                                    |  |  |  |  |  |  |
| <b>SD</b>   | $SD = \sqrt{\frac{1}{N-1}\sum_{i=1}^{N} (e_i - e)^2}$<br>Standard Deviation. Calculated as                                                                                                    |  |  |  |  |  |  |
| CF(X)       | Central Frequency. Fraction (percentage) of errors that lie within the limits $+X$ .                                                                                                    |  |  |  |  |  |  |
| POF(X)      | Positive Outlier Frequency. Fraction (percentage) of errors that are greater than X.                                                                                                    |  |  |  |  |  |  |
| NOF(X)      | Negative Outlier Frequency. Fraction (percentage) of errors that are less than -X.                                                                                                    |  |  |  |  |  |  |
| MDPO(X)     | Maximum Duration of Positive Outliers. A positive outlier event is two or more consecutive<br>occurrences of an error greater than X. MDPO is the length of time (based on the number of<br>consecutive occurrences) of the longest event.                                                                                                    |  |  |  |  |  |  |
| MDNO(X)     | Maximum Duration of Negative Outliers. A negative outlier event is two or more consecutive<br>occurrences of an error less than -X. MDNO is the length of time (based on the number of<br>consecutive occurrences) of the longest event.                                                                                                    |  |  |  |  |  |  |
| WOF(X)      | Worst Case Outlier Frequency. Fraction (percentage) of errors that, given an error of magnitude<br>exceeding X, either (1) the simulated value of water level is greater than the astronomical tide and<br>the observed value is less than the astronomical tide, or (2) the simulated value of water level is less<br>than the astronomical tide and the observed value is greater than the astronomical tide. |  |  |  |  |  |  |

**Table 3. Skill Assessment Statistics (from Hess et al., 2003)** 

**Table 4. Standard Suite of Statistics and Standard Criteria (from Hess et al., 2003)** 

| Variable  | - SM |      |                |      |         |           | RMSE SD NOF(2x) $CF(X)$ POF(2X) MDPO(2X) MDNO(2X) WOF(2X) |              |  |
|-----------|------|------|----------------|------|---------|-----------|-----------------------------------------------------------|--------------|--|
| Criterion | none | none | none $\leq$ 1% | ≥90% | $< 1\%$ | $\leq$ 1. | $\leq$ $\lfloor$ .                                        | $\leq 0.5\%$ |  |

## **3. DATA ANALYSIS TECHNIQUES**

Observational data and model output are processed and analyzed using several techniques. Observed time series that have gaps in the data are filled in one of three possible ways. Modelgenerated series, which are usually produced from numerous individual runs, must be concatenated to form a continuous series. For each type, the entire series is analyzed for harmonic constants and extrema (e.g., high water, maximum flood current) values. Specific methods for each process are discussed below.

## **3.1. Gap Filling and Time Interval Conversion**

Data gaps often exist in observations, and the extraction of extrema cannot be accomplished in a time series with gaps. Data gaps can be filled using different interpolation methods. Three methods, (linear interpolation, cubic spline interpolation, and singular value decomposition [SVD]) are adopted in the gap filling program. As an option, the user can choose any method according to his experience and data simulation. If a gap is small enough, simple linear interpolation is appropriate. If a gap is large, a cubic spline or SVD interpolation should be used. The cubic spline interpolation is smooth in the first derivative, and continuous in the second derivative, both within an interval and at its boundaries. SVD produces a solution that is the best approximation in the least-squares sense in the case of an overdetermined system (i.e., where the number of data points is greater than number of parameters), and SVD also produces a solution whose values are smallest in the least-squares sense in the case of an underdetermined system (i.e., where the number of data points is less than number of parameters, or if ambiguous combinations of parameters exist). SVD's disadvantage is that it requires more memory space and can be significantly slower than solving the normal equations. However, its great advantage is that it (theoretically) cannot fail, and this more than makes up for the speed disadvantage.

The time intervals of observation and modeled time series might be different. The package will convert all time series with different time intervals into equally-spaced time series with the same unique desired time interval.

## **3.2. Filtering**

Because of short period variations and noise, filtering of values in a time series is sometimes necessary to select accurately the extrema (i.e., maximum and minimum) values and times. A Fourier filter is used in this software as it computes the amplitudes of the components of the signal at various frequencies and reduces the amplitudes at selected frequencies. Simple smoothing is to be avoided because it reduces extrema amplitudes.

## **3.3. Tidal Prediction and Harmonic Analysis**

Tidal prediction of water level and current is required for skill assessment in tidal regions. Tidal harmonic constants can be obtained either from the CO-OPS or can be derived from observations or model output using a Fourier harmonic analysis program or a least squares harmonic analysis program. Astronomical tidal water level and current time series will be predicted from 37 tidal constituents for any time period. The program pred (Zervas, 1999) is used to do such tidal predictions and was modified to overcome the multiyear problem.

In tidal regions, a comparison of tidal harmonic constants is necessary for the evaluation of water levels and currents. For this comparison, the NOS harmonic constants (37 amplitudes and phases) are analyzed from tide-only model simulation and observed data. Two analytical techniques, least squares harmonic analysis and Fourier harmonic analysis, are used in terms of the length of the data time series. The least squares method (Zervas, 1999) is a method for deriving the tidal constituents from a water level or current time series by creating a matrix of covariance between each individual constituent time series and the observed time series. The matrix is inverted to solve for the amplitudes and phases of the harmonic constituents. The constituent with the highest correlation is then subtracted from the observed time series, and the matrix is recalculated with a residual time series in place of the observed. This method has the capability of solving for the 175 tidal constituents, but will not analyze less than 29 days of data. The Fourier harmonic analysis method (Dennis and Long, 1971) uses Fourier series summations to obtain the tidal constituents of water level or current data. This method has been programmed for data periods of either 15 or 29 days of continuous data time series.

## **3.4. Concatenation**

For nowcasts and forecasts, model outputs are normally stored in different (netCDF) files for model runs on different days and on different cycles in the day. Therefore, it is necessary to concatenate certain of these files to construct several continuous time series for further analysis. In the discussion below, we consider the example of a model that is run four times a day (i.e., with four cycles per day) and, for each run, produces a 6-hr nowcast time series and a 36-hr forecast time series, each with a time interval of 0.1 hr.

To concatenate the nowcasts, the output from each cycle of each day is simply appended to the end of the previous cycles' output. This series will be continuous because each nowcast is initialized with the model output for the end of the previous cycle's nowcast. In the example of four cycles per day, each 6-hr nowcast is appended to the previous nowcast. Thus, the 6-hr to 12-hr nowcast is appended to the 0-hr to 6-hr nowcast, and so on.

The forecasts can be concatenated in two ways. In the first method, the value at a single projection time in each forecast is selected. For example, the forecasted value at hour 3 from the second cycle is appended to the forecasted value at hour 3 of the first cycle, and so on. The time interval is 6 hours and the time associated with each value in any one series is the time that the projection is valid. With this method, a unique series can be constructed for each of the 36 hours of the forecast, and individual values can be compared to observations at the same time. In the second method, the first 6 hours of each cycle is appended to the first 6 hours of the previous cycle. This method produces a time series with the time interval of 0.1 hours, although there may be a discontinuity of values every 6 hours, corresponding to the joining of two distinct segments. This series can be used to find outliers and extrema.

#### **3.5. Extrema Extraction**

For skill assessment, the amplitudes and times of high and low waters and the amplitudes and times of maximum flood and ebb currents are required. The time series needs to be filtered if there is noise before extracting extrema. The extrema are extracted by searching for the largest and smallest values within a given time period in a series by the following method. First, the time series values within each 0.5-hour segment are averaged to obtain a new series with a time interval of 0.5 hours. Second, preliminary extrema in the new time series are identified from the maxima and minima. Third, using SVD, a 6-th order polynomial is fit through the original, unaveraged data points within 3 hours of the time of each preliminary extrema point. From this polynomial, a refined extrema is determined. Finally, consecutive maxima and consecutive minima, or a maxima-minima pair that are too close in time and/or amplitude, are eliminated, using the specified criteria of *DELHR* and *DELAMP*. While *DELHR* and *DELAMP* are maximum allowed time and amplitude difference between high and low extrema. This method might not be appropriate for a non-tidal time series since consecutive maxima and consecutive minima are eliminated. Therefore, the final step is not applied for non-tidal time series.

#### **4. OVERVIEW OF THE SOFTWARE SYSTEM**

The skill assessment software package is designed to perform water level and current skill assessment for different model systems in both tidally-dominated and non-tidal regions. For generic purpose, all time series (observations, tidal predictions, and model output) required by skill assessment are processed and reformatted into same ASCII format (see the sample files in Section 5.1).

 The directory structure of this software is shown in Figure 1. The directory called *skill* (it can be different name) is the root directory of this software package. The executable programs which can be executed under the Unix environment (Unix commands and executable Fortran programs compiled using F90) are located in *binUnix* and the executable programs which can be executed under the Linux environment (Linux commands and executable Fortran programs compiled using LF95) are located in *binLinux*. The control files are stored in *control\_files*. The observations, harmonic constants, and tidal predictions are stored in *data*. All Fortran source codes are stored in *sorc*. All shell scripts are stored in *scripts*. All intermediate files generated during the software execution are stored in *work*. The data and work directories will be created if they do not exist while this software is executed.

#### **4.1. Steps to Execute Skill Assessment**

For running the software at the user's local directory, first copy the directory, */disks/NASWORK/SKILL\_TEST*, which includes all scripts, source codes, and executable files to the user's local directory, where the user will run the skill assessment software using the following Unix/Linux command for copying:

\n
$$
cp - r
$$
 / disks/NASWORK/SKILL\_TEST ./skill\n

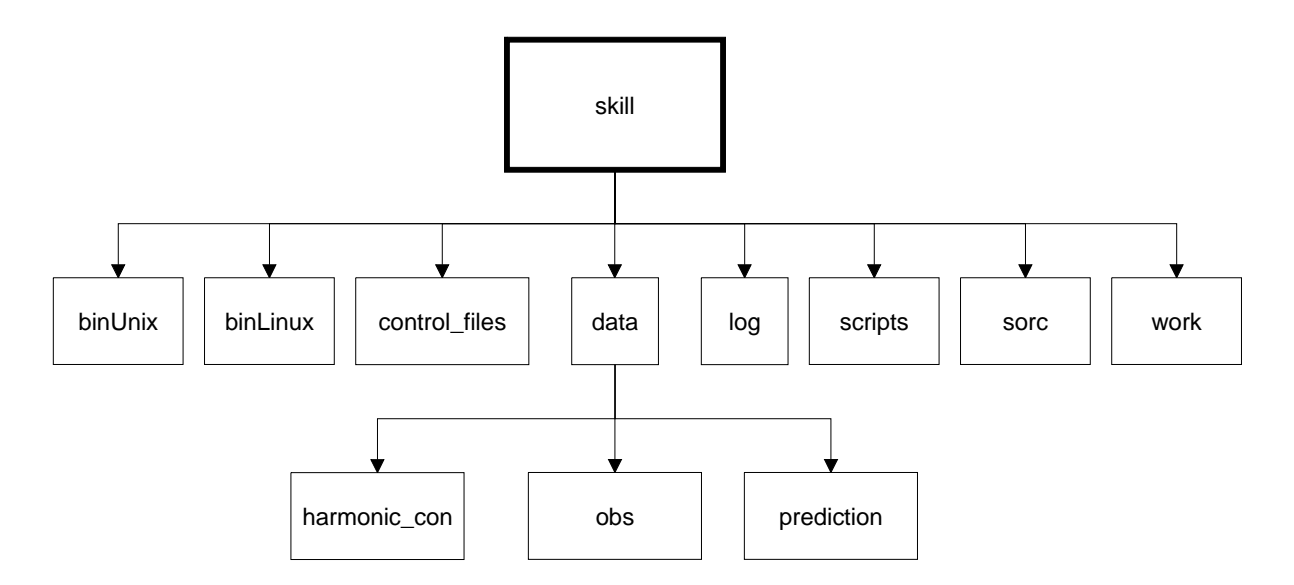

 **Figure 1.** Directory structure of the skill assessment software

The following steps are involved in running this package after copying the software to the user's local directory, while steps 2 to 10 are automatically initiated by entering the command **SKILLSTEPS.sh** in the directory scripts. Or after completing step 1, Steps 2 to 10 can be run separately by entering commands *STEP2.sh*, *STEP3.sh*, etc.

Step 1: The user needs to provide information such as directory path names, the parameters and station location information described in the two control files, *my\_parameters.ctl* and **stationdata.ctl** in the subdirectory control files. All parameters in these two control files have to be set properly before entering step 2. More detailed explanation for each parameter will be described in Section 4.2.

Step 2: The following types of observational data can be acquired via the Internet by running a shell script program, *STEP2.sh*.

- Verified water levels with 6 minute and an hour time intervals in NOS' National Water Level Observing Network (NWLON), PORTS, and Great Lakes databases.
- Water velocity in PORTS database.
- Surface water temperature in NWLON, PORTS, and USGS databases.
- Surface salinity in PORTS and USGS databases.

 For the stations, at which observational data are not available by running STEP2.sh, the user needs to prepare observational data, and store them in directory obs. The user can prepare observations (including water levels and currents) from other data sources as well, but the observational data must have the same formats as the sample files in Section 5.1.

Step 3: tidal predictions of water levels and currents are made by running *STEP3.sh* using the observed tidal constituents. The accepted water level tidal constituents at stations of NWLON will be acquired from a CO-OPS database via the Internet if they exist, or the user can provide his own tidal constituents by harmonically analyzing observations using *harmonic\_analysis\_obs.sh* (There are no current harmonic constants available from the CO-OPS web site). The tidal constituents are in a standard prediction format which can be directly used by the tidal prediction program.

Step 4-7: model outputs, including tidal simulations, hindcasts, nowcasts, and forecasts, are read in or concatenated to produce continuous time series for each scenario at each station by running *STEP4.sh* (model tidal simulation), *STEP5.sh* (model hindcast simulation), *STEP6.sh* (model nowcast simulation), and *STEP7.sh* (model forecast simulation).

Step 8: persistence forecasts are made from observations and tidal predictions by running *STEP8.sh* for forecasting methods comparison.

Step 9: after completing the above processes, all input time series required by the skill assessment program are available with the same ASCII format. Skill assessment is performed by running *STEP9.sh*. A Fortran program, *skills.f*, is used to produce skill assessment tables for each station. In *skills.f*, all input time series are processed for low-pass filtering, gap-filling, and extrema extracting. Statistics computation will then be performed to produce all skill assessment score tables.

Step 10: for a tidal region, tidal simulation time series are harmonically analyzed to obtain modeled tidal constituents, which are then compared with the observed tidal constituents. Tables containing tidal harmonic constant comparison are generated by running *STEP10.sh.*

The system flowchart of the skill assessment software is shown in Figure 2.

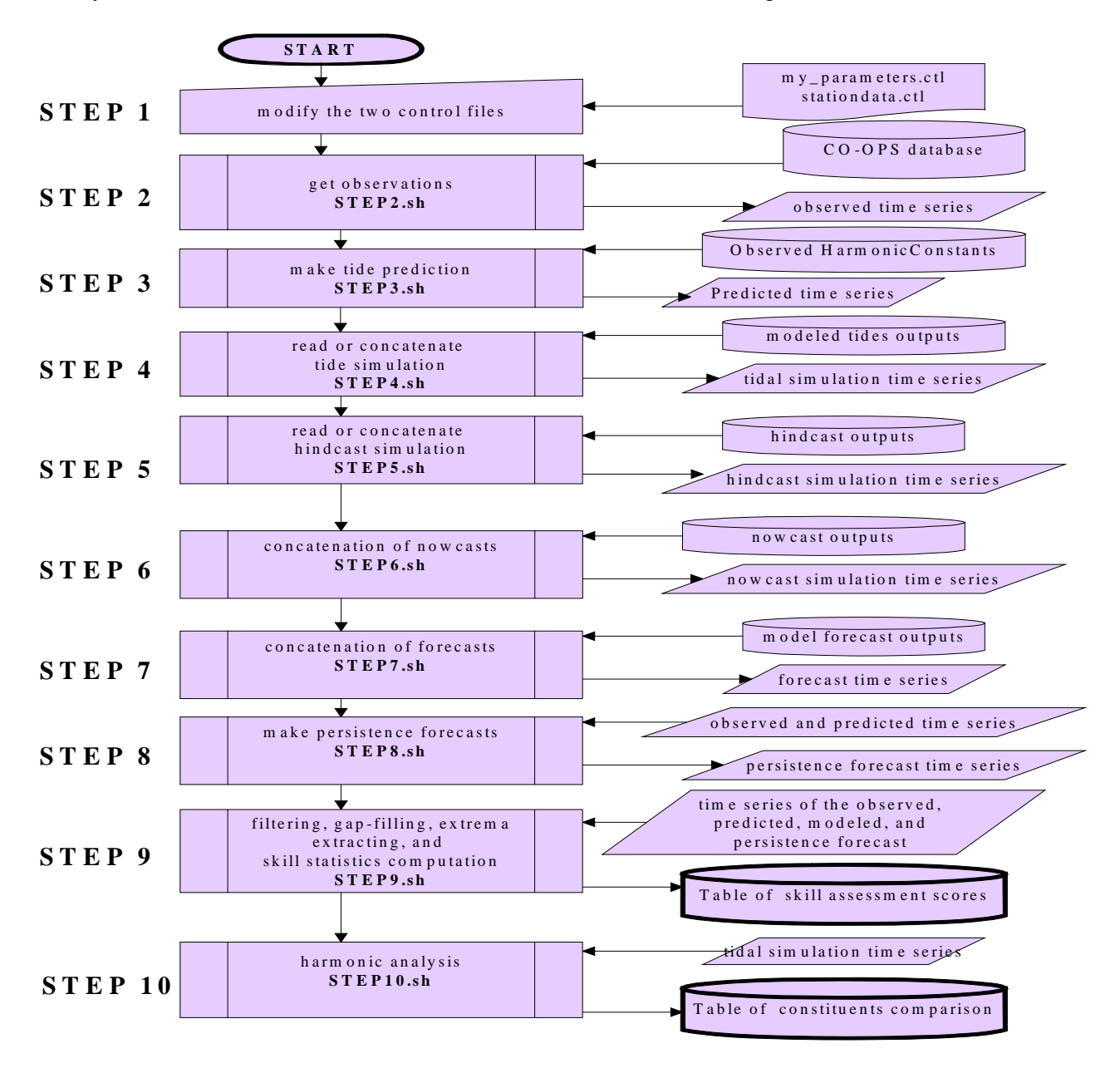

 **Figure 2.** Flowchart of the skill assessment software system.

This software is designed to run in UNIX or LINUX operating system environments, and the programs were written using both shell scripts and the Fortran language. Utility commands, *datemath* and *dateformat*, are used in some shell script programs, and the netCDF Fortran library is required as well for compiling some Fortran programs if steps 4 to 7 are needed.

Several sources of data are needed to run the skill assessment software. External sources are: (1) the CO-OPS web-server observations of water levels, currents, and harmonic constants; and (2) the model simulations (tidal simulations, hindcasts, nowcasts, and forecasts) and persistence forecasts. The interval sources are the two control files *my\_parameters.ctl* and *stationdata.ctl*. The two control files are supplied by the user, and are discussed in the following sections.

## **4.2. Control Files**

Two control files are needed for this software, and are described as follows.

## **4.2.1. my\_parameters.ctl**

This control file is located in the directory *control\_files*, and includes parameters that should be provided by the user and are required by the skill assessment software. This control file is called by the main shell script *STEPS\_SETUP.sh* as an include file. *STEPS\_SETUP.sh* is executed in the beginning of each shell script. The parameters include path names, file names, and parameter values. The parameters become script variables which are used by all shell scripts. The user needs to modify this control file before running any scripts. The parameters are explained as follows, and a sample of this control file is listed in Appendix A.1.

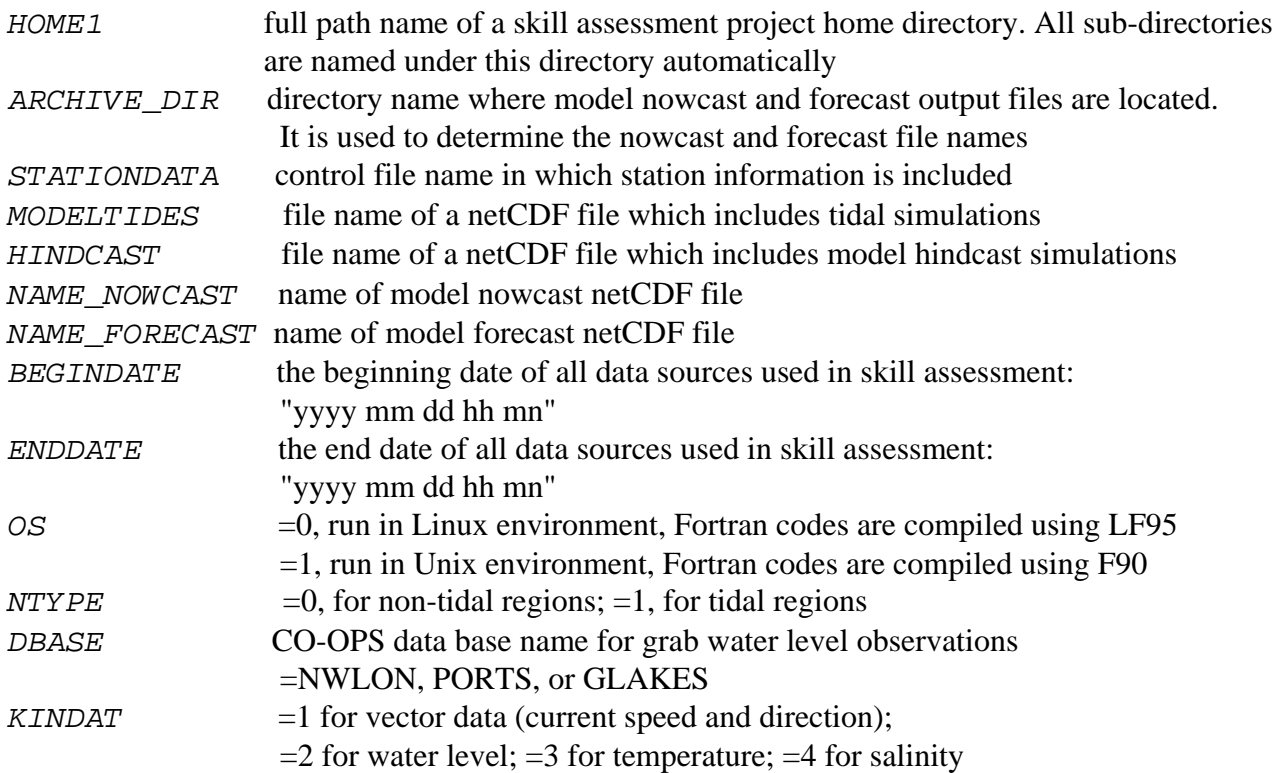

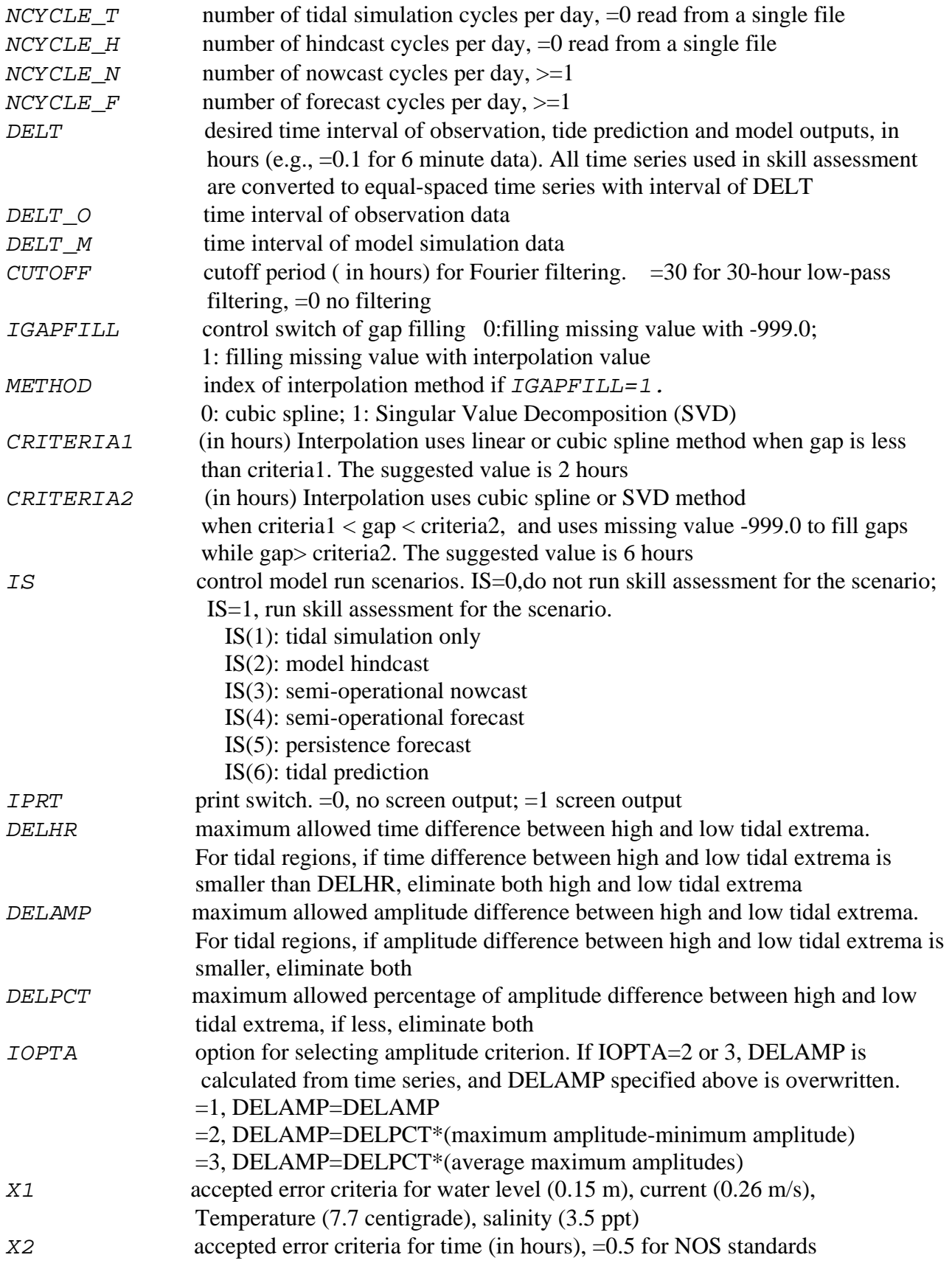

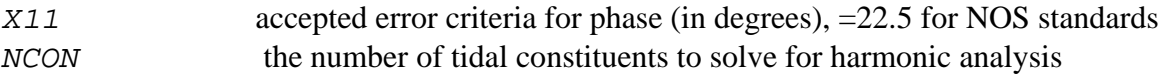

#### **4.2.2. Control File of Station Information**

The name of the control file for station information is provided in the control file of *my\_parameters.ctl* as a variable of *STATIONDATA*. Therefore, a consistent file name has to be provide for station information. The parameters included in this control file are explained as follows, and a sample is listed in Appendix A.2.

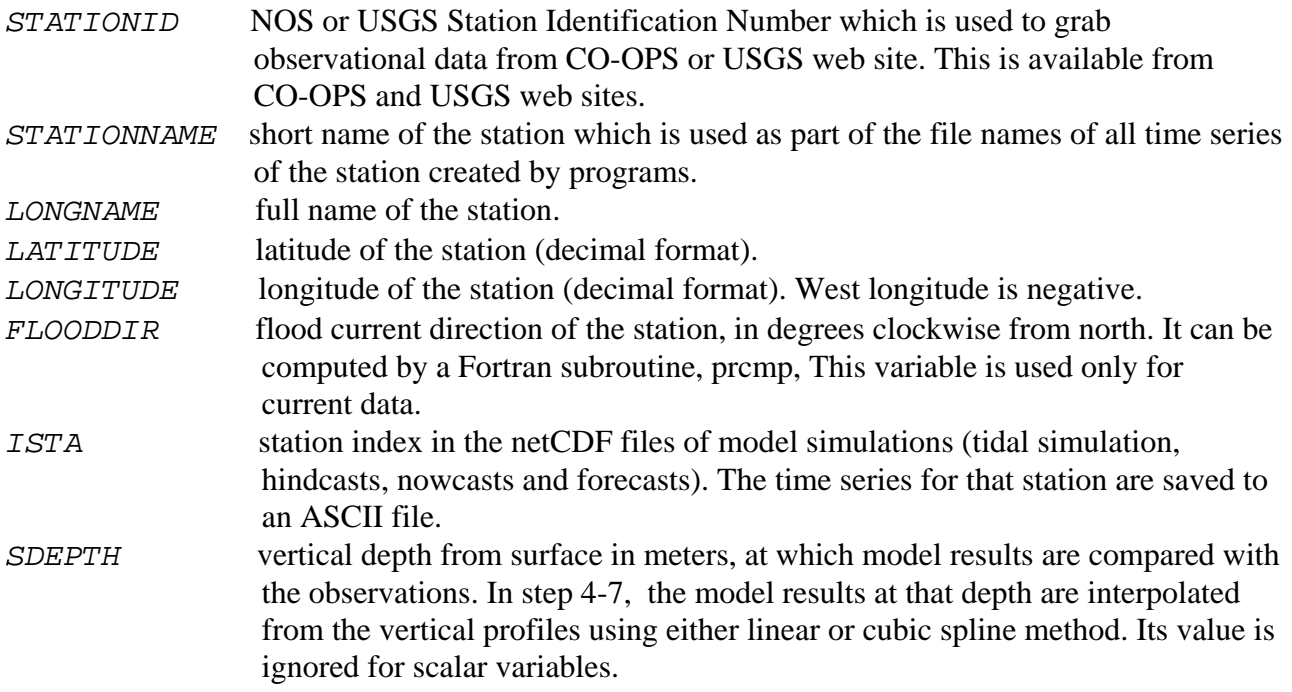

#### **4.3. Installation**

The skill assessment software is a stand-alone package, and it is designed to be as computer system independent as possible. To install this software, the user just copies the files in the subdirectories of *control\_files*, *sorc* and *scripts*, and compiles all programs with a built-in compiling script, *COMPILE.sh*, as necessary.

This software package had been committed to a Concurrent Versioning System (CVS) as well, so MMAP users can install it on a user's local computer using the CVS. For instance, if a user likes to run the skill assessment at his/her local directory:

/disks/NASWORK/user/

The following commands are used to install the skill assessment software in the user's local directory from the CVS repository:

 **bash export** CVSROOT=dsofs1.nos-tcn.noaa.gov:/comf/CVSPROJECTS

```
 export CVS_RSH=ssh 
 cd /disks/NASWORK/user/ 
 cvs co SKILL_TEST
```
After execution of the above commands, a directory called *SKILL\_TEST* is created, and all of the required programs are saved in different subdirectories under *SKILL\_TEST*. *COMPILE.sh* in *sorc* can be executed for compiling all fortran programs if the executable files in *binLinux* or *binUnix* do not work in the user's local operating system.

## **5. SCRIPT AND FORTRAN PROGRAMS**

The software package consists of several shell scripts and Fortran programs. It can be run in either a Unix or Linux environment by specifying the value of the parameter *OS* in the control file of *my\_parameter.ctl*. The all steps described in Section 4.1 can be done together by running *SKILLSTEPS.sh*. Or any step can be run separately as needed without an impact on the execution of other steps if user does not need to run some of them (provided the user supplies the data that the script or program generated). However, the time series provided by the user should be in the same format as the samples shown in Section 5.1.1. As shown in Figure 1, the user has to modify the two control files, *my\_parameters.ctl* and *stationdata.ctl* to provide correct parameter values associated with a specific project before running any shell scripts.

The main processes performed in *SKILLSTEPS.sh* are discussed in the order they occur: (1) parameter setup, (2) acquisition of verified water level observations from CO-OPS database via the Internet; (3) tide prediction and tidal constituents acquisition from CO-OPS database via the Internet if necessary; (4) concatenation of model hindcasts, nowcasts, and forecasts to form continuous time series; (5) creation of a persistence forecast based on the tidal prediction and observation; (6) computation of standard statistics variables to produce skill assessment table; and (7) harmonic analysis and tide constituents comparison. Note that *SKILLSTEPS.sh* creates additional temporary control files to be read by fortran programs which generate data for the skill assessment. The shell scripts will be discussed in Section 5.1. Section 5.2 will describe major main Fortran programs, and Section 5.3 will explain the Fortran subroutines. All shell scripts are listed in Appendix B.

## **5.1. Shell Scripts**

## **5.1.1. STEPS\_SETUP.sh**

In this script, all parameters are set up by calling control file, *my\_parameters.ctl*. The required path names are specified and created if they do not exist.

## **5.1.2. STEP2.sh**

This shell script is executed to acquire observational data from a CO-OPS database using the Unix/Linux command *wget* via the Internet. An ASCII file with Fortran format of "*(f10.5,I5,4I3,4f10.4)*" is generated for each station.

The file name of each station is automatically created as "*stationname".obs*. The variable *stationname* is read in from the control file for station information of *stationdata.ctl*. A sample file of water level time series is the following:

 Julianday YYYY MM DD HH MIN wl(in meters), this line is not included in 159.00000 1998 6 8 0 0 0.6420 159.00417 1998 6 8 0 6 0.6355 159.00833 1998 6 8 0 12 0.6291 159.01250 1998 6 8 0 18 0.6225

A sample file of the current time series is the following:

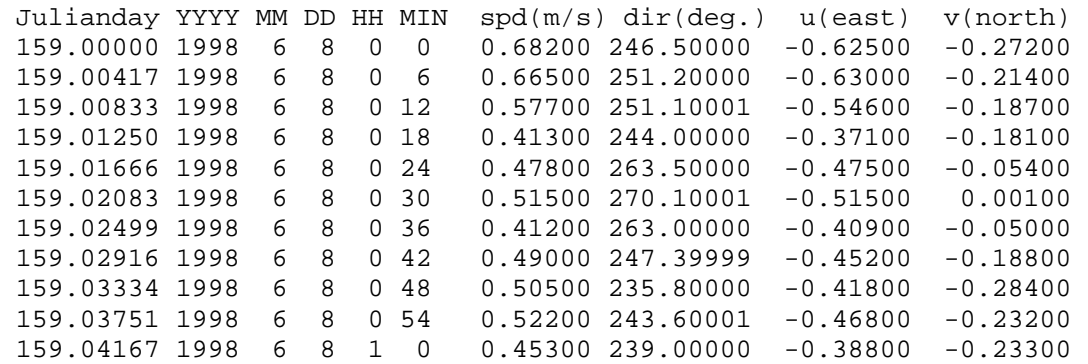

The scripts, *get WL verified.sh* and *get obs PORTS.sh* are called to acquire different type of observations from different databases in this script. This program can be skipped if the user's observations are not from the CO-OPS databases. However, observational data of water level and current from other sources have to be converted to the same formats described above.

#### **5.1.3. tide\_prediction.sh**

This shell script is executed in *STEPS3.sh* to make tidal elevation and tidal current predictions for any specified time period using the observed harmonic constants (either CO-OPS accepted harmonic constants, or the harmonic constants derived from observations using harmonic analysis programs) for 37 tidal constituents (see Appendix C) that are consistent with those used by CO-OPS to make tidal prediction tables. The CO-OPS accepted elevation harmonic constants of the 37 tidal constituents will be automatically obtained in this script if the harmonic constants file does not exist in the directory of *CONSTANTS\_DIR*. The phase epoch obtained in this program is relative to Greenwich Mean Time (GMT). Therefore the predicted time is in GMT.

The file name for each station is automatically created as *"stationname".prd*, and all predictions are stored in *data/prediction*. The output file format is the same as the observation data file.

## **5.1.4. concatenate\_nowcast.sh**

This shell script is executed in *STEP4.sh, STEP5.sh*, and *STEP6.sh* to concatenate model tidal simulation, hindcast, and nowcast netCDF station files. In general, an operational model system archives model outputs into a single netCDF file for each hindcast/nowcast cycle (assuming that one netCDF file is generated for each cycle hindcast/nowcast), then this script program finds all netCDF file names within any specified time period (from *BEGINDATE* to *ENDDATE*). For example, NOS' Chesapeake Bay Operational Forecast System (CBOFS) outputs the 1200 GMT nowcast of 05/10/2004 using the following file name,

*"/ngofs/oqcs/cbofs/archive/netcdf/200405/200405101200\_CBOFS\_stationsnow.nc"* 

The model nowcasts from 06Z to 12Z at the selected stations are stored in this file. The shell script can automatically locate nowcast netCDF files of each nowcast cycle by the provided parameters of *ARCHIVE\_DIR* and *NAME\_NOWCAST* given in my\_*parameters.ctl* as,

#### *ARCHIVE\_DIR*="*/ngofs/oqcs/cbofs/archive/netcdf"*

#### *NAME\_NOWCAST=\_"\$ARCHIVE\_DIR/%Y%m/%Y%m%d%H00\_CBOFS\_stationsnow.nc"*

For current velocity, skill assessment is conducted only at NOS prediction depths that are 15 feet below mean lower low water (MLLW) or one-half the MLLW depth, whichever is smaller. Therefore, the user has to specify the vertical depth for the model simulation at each station at which the model results are compared with the predictions and observations. This script can extract model results at the specified depth by vertically linear or cubic spline interpolation. Sigma vertical coordinates are converted to z-coordinate using the formulation used by Princeton Ocean Model (POM) by default. On the other hand, the user may not want to conduct skill assessment on all stations included in the model output netCDF file, so that the user needs to provide a station index for each station, which is the order of the station stored in the netCDF station file. The two parameters are specified in the control file *stationdata.ctl.*

A Fortran program, *read\_netcdf\_now.f*, loops through and reads each of these netCDF files, and picks the data within the corresponding time period (24/*NCYCLE* hours for hindcasts and nowcasts). An ASCII file that includes model results (water level, current, temperature, and salinity time series) from the time period of *BEGINDATE* to *ENDDATE* is generated for each station. There might be gaps if model nowcast running failed for some cycles. The output data format is the same as that for the observations.

#### **5.1.5. concatenate\_forecast.sh**

This shell script is executed in *STEP7.sh* to concatenate model forecast netCDF station files in a way very similar to the model nowcast concatenation. First the script selects all netCDF file names by the provided parameters of *ARCHIVE\_DIR* and *NAME\_FORECAST* given in *my\_parameters.ctl* in the specific time period from *BEGINDATE* to *ENDDATE* while all cycle forecasts are available within a day. A Fortran program, *read\_netcdf\_fcst.f*, loops through and reads each of these netCDF files, and picks the data within the corresponding time period of 24 hours long. An ASCII file that includes 24 hours forecast time series of all cycles of each day from the time period of *BEGINDATE* to *ENDDATE* is generated for each station. The output data format is the same as that for the observations. The user has to provide his/her own naming convention such as the output archiving directory and the file names, the station index and the vertical depth in the two control files.

#### **5.1.6. harmonic\_analysis.sh**

This shell script is executed in *STEP10.sh* to conduct harmonic analysis of water level and current time series that contain observations or model simulation outputs. Three methods, least squares, 29-day, and 15-day harmonic analysis techniques, are provided, one of them is chosen in terms of the time length of the analyzed time series. A least-squares harmonic analysis technique is chosen for a time series at least 40 day long, and 29 day Fourier harmonic method is used if a time series is shorter than 40 days but longer than 29 days, 15 day Fourier harmonic method is used if a time series is shorter than 29 days but longer than 15 days. The longest continuous segment will be picked for harmonic analysis if there are gaps in the time series. The principal current direction is calculated in the Fortran program for current harmonic analysis. The harmonic constants of 37 tidal constituents are saved in an ASCII file that can be directly used by the tidal prediction program and for tidal harmonic constants comparison.

The output harmonic constant file name of each station is automatically created as *"shortname".std*. The Fortran statements for reading the harmonic constant outputs (in a standard prediction format) are,

```
 READ (LIN,550) HEAD(1),HEAD(2) 
    READ (LIN,532)DATUM,ISTA(1),NO(1),(AMP(J),EPOC(J),J=1,7), 
    1 ISTA(2),NO(2), 
    2 (AMP(J),EPOC(J),J=8,14),ISTA(3),NO(3),(AMP(J),EPOC(J),J=15,21), 
    3 ISTA(4),NO(4),(AMP(J),EPOC(J),J=22,28),ISTA(5),NO(5),(AMP(J), 
    4 EPOC(J),J=29,35),ISTA(6),NO(6),(AMP(J),EPOC(J),J=36,37) 
 550 FORMAT (A80) 
 532 FORMAT (F6.3,6(/2I4,7(F5.3,F4.1)))
```
A sample of output file, *cons.out*, for water level harmonic analysis is,

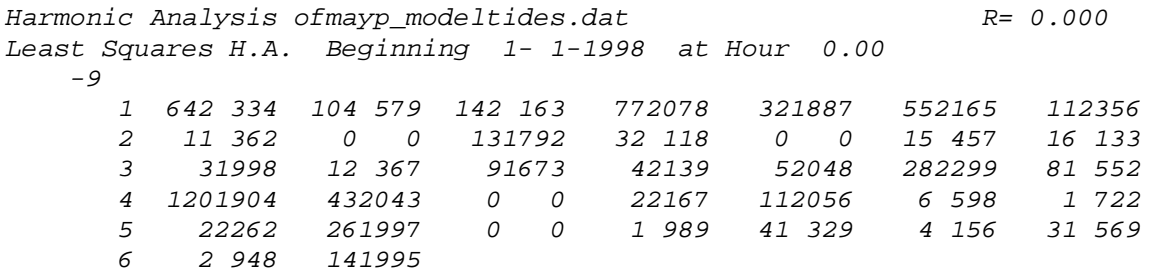

A sample of output file, *cons.out*, for current harmonic analysis is,

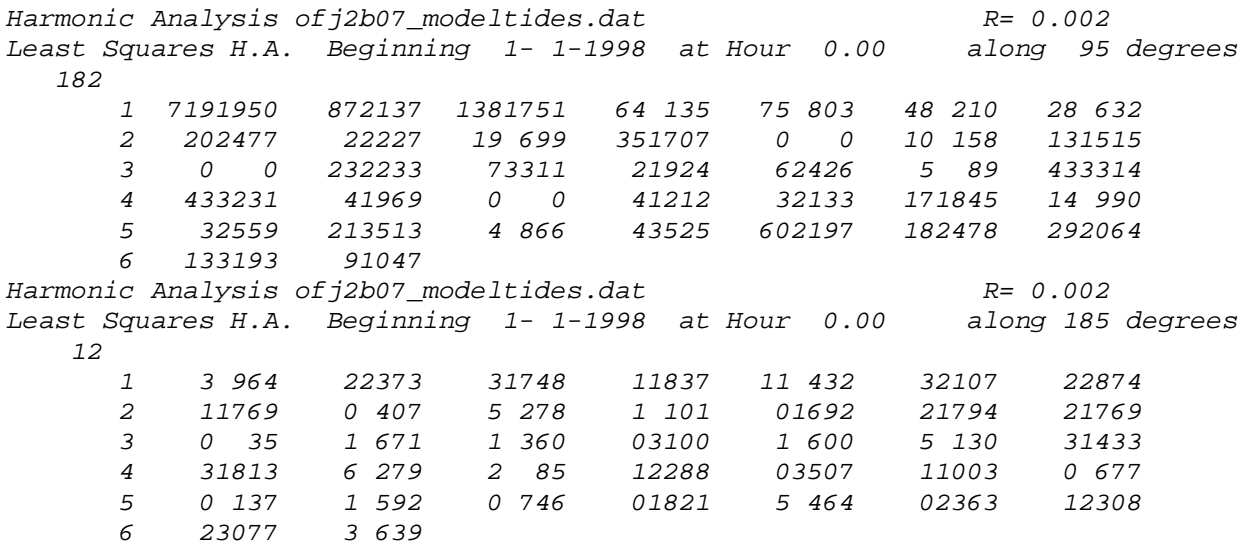

#### **5.2. Main Fortran Programs**

In this software package, most data processing and statistical computation are implemented by Fortran programs. In this section several main Fortran programs are discussed in detail.

#### **5.2.1. skill.f**

This is the core program of the skill assessment software package. After a series of data preparation and processing steps, the time series of observation, tidal prediction, and model simulation of several model scenarios are available for skill assessment computations. Each of these time series is in the same ASCII format and is located in a specific directory. From these modeled and observed time series,  $skill.f$  will compute the standard statistics variables listed in Table 3 using the associated error criteria in Table 4. A skill assessment score table for each station will be generated in the format shown in Appendix D and E. Low-pass filtering and gap-filling might be performed depending on the parameters the user provided. For current assessment, current directions are computed only for speeds not less than 0.26 m/s (0.5 knot/s).

This program is run with the command:

*skill.x < skill.ctl* 

where *skill.ctl* is the control file automatically created in the script, *STEP9.sh*, from the parameters provided in the control file *my\_parameters.ctl*. A sample of *skill.ctl* is shown as,

```
2003 01 02 00 00 :BEGINDATE (YYYY MM DD HH MN) 
2003 12 30 00 00 :ENDDATE (YYYY MM DD HH MN) 
1 0.1 2 0.0 :NTYPE DELT, DELT_O DELT_M NCYCLE_F, CUTOFF
1 1 1 1 1 1 :IS, control scenario on/off switch: 
                     0: assessment for the scenario will not 
                     be performed; 1: assessment for the 
                     scenario will be performed. 
1 2 6 1 :IGAPFILL CRITERIA1 CRITERIA2 METHOD 
1 :IPRT, print switches, =0 no screen output 
2.0 0.030 0.03 3 :DELHR DELAMP DELPCT IOPTA
0.15 0.5 22.5 : X1, X2, X11
2 :KINDAT
ECDAstation.input : the file name of station information
```
A detailed explanation for the above parameters can be found in Section 4.2. The file name for the output score tables for each station is *"stationname"\_table.out* and *"stationname"phase\_table.out* (for current only). The examples of skill assessment score tables from the St. Johns River forecast system are listed in Appendix D and E.

#### **5.2.2. harm29d.f**

This Fortran program uses Fourier series summations (Dennis and Long, 1971) to obtain the tidal constituents of 29-day continuous, evenly spaced water level or current data. None of the longterm constituents (Mf, MSF, Mm, Sa, and Ssa) are computed. And none of the compound tidal constituents (MK3, 2MK3, etc.), which can be important in shallow water level areas, are solved for. This program solves for ten tidal constituents  $(M_2, S_2, N_2, O_1, K_1, M_4, M_6, M_8, S_4, M_8, S_6)$ . Once preliminary values for the amplitude and phase epoch of these ten constituents are obtained, fourteen other constituents are inferred using astronomically-determined amplitude ratios and phase shifts. The inferred constituents are:  $2Q_1$ ,  $Q_1$ ,  $\rho_1$ ,  $M_1$ ,  $P_1$ ,  $J_1$ ,  $OO_1$ ,  $2N_2$ ,  $\gamma_2$ ,  $\lambda_2$ ,  $L_2$ ,  $T_2$ ,  $R_2$ , and  $K_2$ ). Following these computations, the elimination of perturbations between closely-spaced constituents is then carried out. The input timer series file is an ASCII file with the same format as that of the observations in Section 5.1. If there are gaps in the input time series, this program will pick the longest continuous equally spaced segment from the time series for analysis. The principal current direction is automatically calculated inside this program from the input time series for current data analysis.

This program is run in a Unix or Linux environment using the command:

#### *harm29d.x KINDAT NCON DELT LONGITUDE FILEIN*

A file named as *cons.out* is created with the 37 constituents in the standard predictions format. And this output file can be directly used by the tidal prediction program **pred.x**. The constituent epochs will be Greenwich epochs. The input argument parameter is defined as,

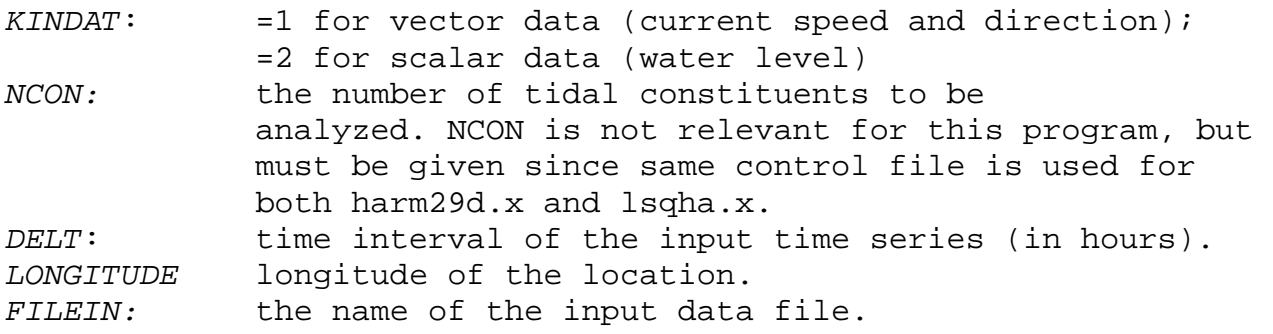

#### **5.2.3. lsqha.f**

This Fortran program uses a least squares method of harmonic analysis (see Zervas, 1999) to derive the tidal constituents from water level or current time series. This is done by creating a matrix of covariance (or correlation coefficients) between each individual constituent time series and the observed time series (Harris, et al., 1965). The matrix is inverted to solve for the amplitudes and phases of the harmonic constituents. The constituent with the highest correlation is then subtracted from the observed time series and the matrix is recalculated with the residual time series in place of the observed (an option, *ITYPE*, exists for solving for the constituents in a specified order). This program has the capability of solving for the 175 tidal constituents, But will not analyze the time series if it is less than 29 days long. The formats of input data file are the same as that for

harm29d.x. If there are gaps in the input time series, this program will pick the longest continuous equally spaced segment from the time series for analysis. The principal current direction is automatically calculated inside this program from the input time series for the current data analysis.

The program is run in a Unix or Linux environment using the command:

*lsqha.x KINDAT NCON DELT LONGITUDE FILEIN* 

A file named *cons.out* is created with the 37 constituents in the same format as the output from *harm29d.x*.

## **5.2.4. pred.f**

This Fortran program is used to predict tidal water levels or currents for any specified time period using the 37 tidal constituents listed in Appendix C. The original codes were from Zervas (1999), but some modifications were made for overcoming multi year problems. This program can be used for multiple year predictions with a maximum array dimension of 200,000.

The program is run in a Unix or Linux environment using the command:

*pred.x "BEGINDATE" "ENDDATE" KINDAT DELT XMAJOR FILEIN FILEOUT* 

The following is a description of the command input arguments

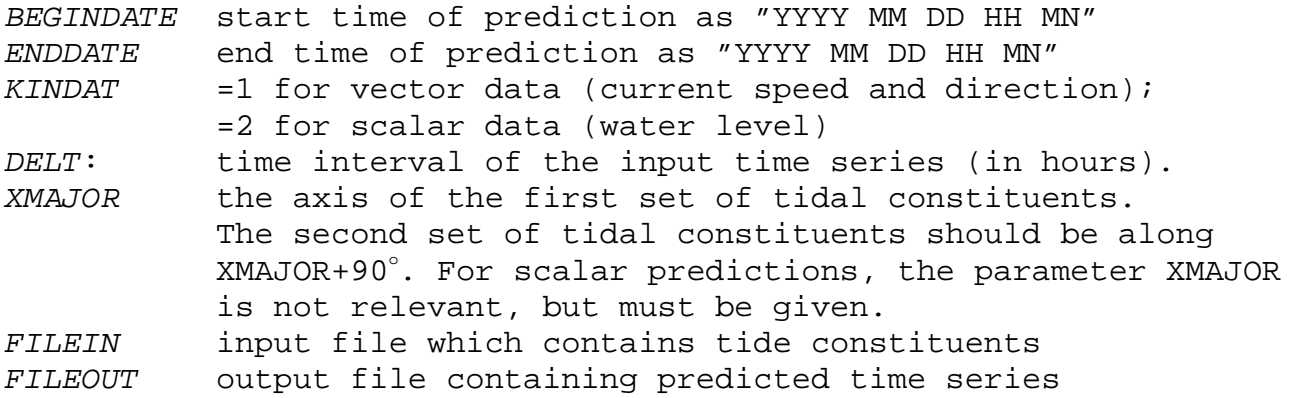

#### **5.2.5. read\_netcdf\_modeltides.f**

This Fortran program is used to read model simulation (tidal simulation or hindcasts) from a station netCDF format output file generated by using NOS standard netCDF model output program *write\_netcdf\_Hydro\_station*. A continuous time series will be produced, and saved as an ASCII file for each station by specifying the station index and vertical depth.

This program is run as

*read\_netcdf\_modeltides.x "BEGINDATE" FILEIN STATIONDATA KINDAT* 

where the command input parameters are defined as:

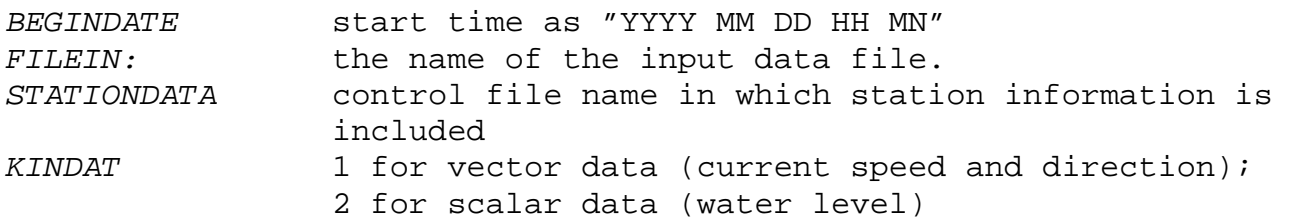

#### **5.2.6. read\_netcdf\_now.f**

This Fortran program is used to read model nowcasts from the station netCDF format output files generated by NOS standard netCDF model output program. This program reads each of the netCDF files specified in the control file, and picks the data within the corresponding time period (24/*NCYCLE* hours for nowcasts). A continuous time series will be produced, and saved as an ASCII file for each station by reading in the station index and vertical depth from station information control file.

This program is run using the command:

#### *read\_netcdf\_now.x < read\_netcdf.ctl*

where the control file is in the following format:

```
DELT NCYCLE_N KINDAT N 
STATIONDATA.CTL 
/ngofs/oqcs/cbofs/archive/netcdf/200405/200405100000_CBOFS_stationsnow.nc 
2004 05 10 00 
/ngofs/oqcs/cbofs/archive/netcdf/200405/200405100600_CBOFS_stationsnow.nc 
2004 05 10 06 
/ngofs/oqcs/cbofs/archive/netcdf/200405/200405101200_CBOFS_stationsnow.nc 
2004 05 10 12 
/ngofs/oqcs/cbofs/archive/netcdf/200405/200405101800_CBOFS_stationsnow.nc 
2004 05 10 18
```
This control file is automatically generated by the script, *concatenate\_nowcast.sh*, with the values of *DELT, NCYCLE\_N*, and *KINDAT* from *my\_parameters.ctl*. *N* is total number of netCDF files to be read. The following 2N lines contain netCDF file names and end time of the model nowcasts (hindcasts) for the corresponding file. This program only picks the data in the time period from the end time minus 24/*NCYCLE\_N* to the end time for each cycle's hindcasts or nowcasts. The end time might be different for different model system since the model output netCDF file naming convention might be different; user has to check his own model system to make sure that the model outputs in correct time period are picked up. Otherwise, user needs to modify the program *concatenate\_nowcast.sh*.

#### **5.2.7. read\_netcdf\_fcst.f**

This Fortran program is used to read model forecasts from the station netCDF format output files. It is run in a way similar to *read\_netcdf\_now.x***.** The difference is that this program picks 24 hours forecasts from each cycle's forecast file, and the time following the file name in the control file is the start time of that cycle's forecasts. The start time might be different for different model system since the model output netCDF file naming convention might be different; the user needs to verify the time periods of his model system's outputs to make sure that the model outputs are correctly picked up. Otherwise, the user needs to modify *concatenate\_forecast.sh*.

#### **5.2.8. persistence.f**

This Fortran program create persisted forecast time series for one station from its tidal prediction and observation data. For each forecast cycle, an offset between the observation and the tidal prediction at forecast time=0 is calculated. This offset value is then superimposed to the next 24 hour tidal predictions (the offset stays constant for 24 hours) to generate a 24 hour persisted forecast of the cycle. In this software, persisted forecast is defined as the tidal prediction plus an offset, where the offset is equal to observation minus tide prediction at forecast time=0. The user can employ alternative techniques to generate persistence forecasts with the same data format as the model forecasts.

The program is run with the command:

#### *persistence.x < persistence.ctl*

where the control file, *persistence.ctl*, is automatically generated in the script *STEP8.sh* with the following format,

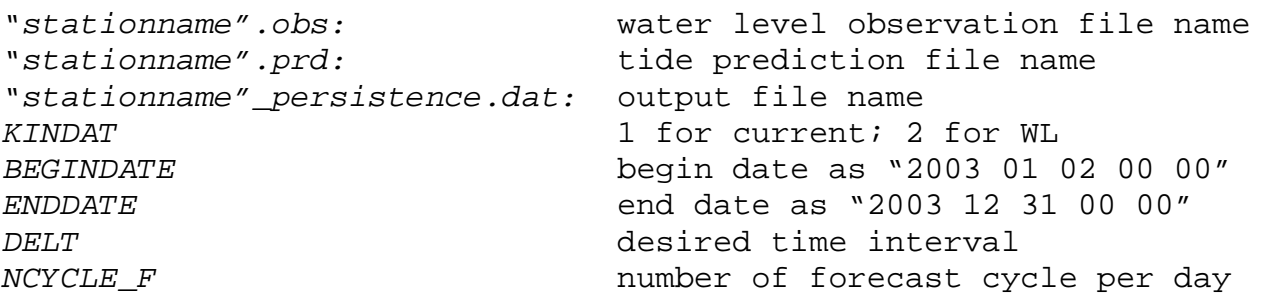

## **5.3. Fortran Subroutines**

There are some Fortran subroutines included in this software package to carry out different tasks. These subroutines are called by main Fortran programs. The functionality and usage of the subroutines are explained as follows.

#### **5.3.1. equal\_interval**

This Fortran subroutine is used to convert a time series with time interval *DELT0* to a continuous equally spaced time series with time interval *DELT* for the period from the beginning time to the end time. The data gaps in the original time series are filled using an interpolation method specified by the values of *IGAPFILL, METHOD, CRITERIA1* and *CRITERIA2*. If the data gaps are less than *CRITERIA1*, they are filled with linearly and cubic spline interpolated values. If the data gaps are greater than *CRITERIA1* and less than *CRITERIA2*, they are filled with cubic spline (if *METHOD*=0) or SVD (if *METHOD*=1) interpolated values. If the data gaps are greater than *CRITERIA2*, they are then filled with -999.0. This subroutine is called with the statement,

*call equal\_interval (DAY\_BEGIN, DAY\_END, DELT, DELT0, METHOD, CRITERIA1,CRITERIA2, TIME, WL,TIME\_NEW, WL\_NEW, NUM, M\_NEW)*

where the arguments are described as,

#### **input**

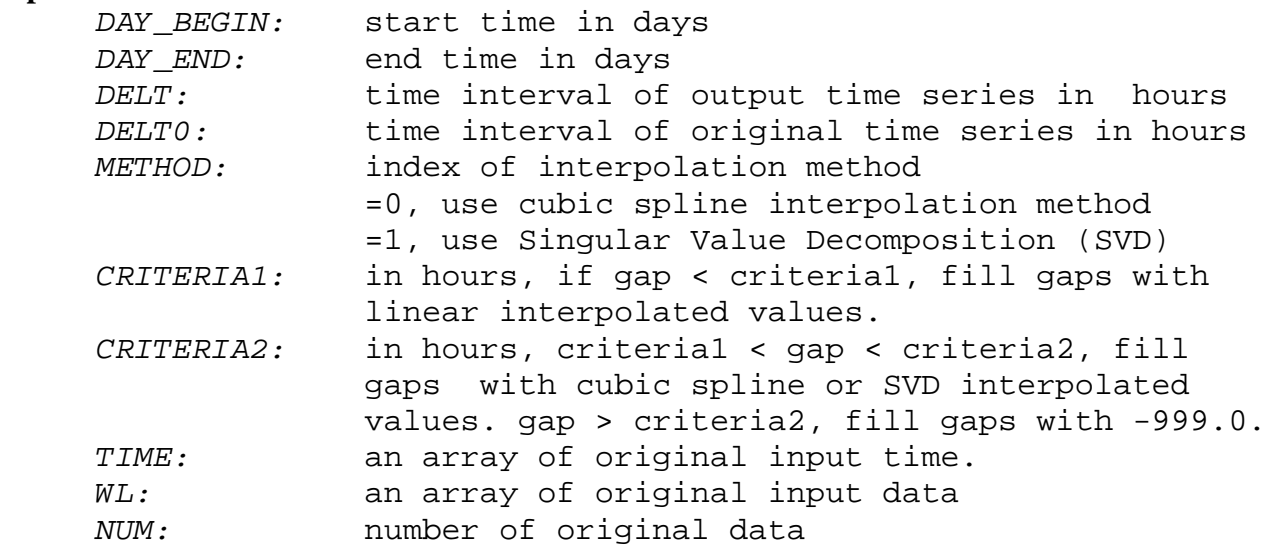

#### **output**

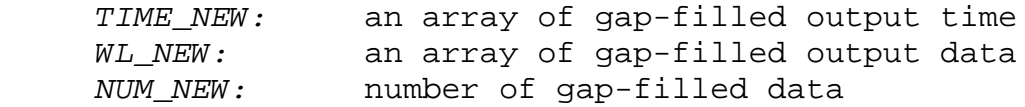

#### **5.3.2. foufil**

This Fortran subroutine is used as a low-pass Fourier filter for a time series using Fast Fourier Transforms (FFT). The call statement is,

 *Call foufil (LENGTH, DELMIN, TCUT, U, AU)* 

where the arguments are described as,

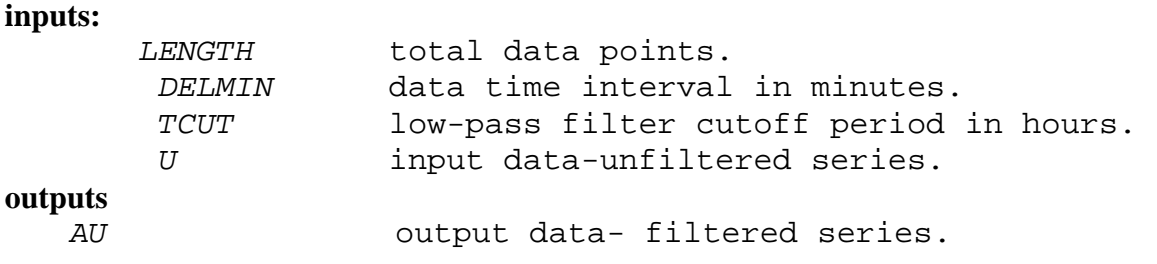

#### **5.3.3. prcmp**

Before a harmonic analysis of current data can be carried out, the principal current direction must be determined. Tidal constituents can then determined for components parallel and perpendicular to the principal current direction. A Fortran subroutine, *prcmp*, was designed to calculate principal current direction (see Zervas, 1999). The principal current direction is in degrees clockwise from north. This may be either the flood or the ebb direction. The principal current direction may be strongly affected by the nontidal currents. This subroutine is called with the statement,

*call prcmp(N,U,V,PCD,RUV,RATIO)*

where the arguments are

## **inputs**: *N* the number of total data points. *U* an array containing east (u) velocity component. *V* an array containing north (v) velocity component. **outputs:**  *PCD* returned value of the principal current direction. *RUV* correlation coefficient between U and V. *RATIO* the ratio of minor axis variance to major axis variance.

#### **5.3.4. extremes**

This Fortran subroutine extracts the extreme values of a time series. In Table 2, the time series of Group 2 are derived from extreme values of Group 1 by selecting amplitudes and times of high and low water, as well as amplitudes and times of maximum flood and ebb current. These extreme values are extracted using the following procedure: First, the time series are averaged to obtain a new time series with half hour time interval. Second, all peaks in the new time series are found. Third, an SVD procedure is used to fit a curve through the data points (within a 3 hour time window) in the original series around the each peak. Fourth, refined extremum and corresponding time are found from the fitting curve if an extremum exists. Fifth, the extrema which are too close in time and magnitude, and one of the two consecutive highs or lows are eliminated. The final step is not applied for a non-tidal time series. However, upper and lower criteria are applied to pick up higher and lower events. By default, 2-sigma rule (twice of standard deviation of the time series) is applied for specifying event criteria (hupper and hlower). All extreme values and the corresponding time are saved in the arrays of hhighs and thighs. It may be better to filter the observed current data before extracting extreme values since current measurements are normally too noisy. This subroutine is called with the statement,

*call extremes(t,h,N,IPRT,DELHR,DELAMP,DELPCT,IOPTA, thighs,hhighs,idx,nsmax,CUTOFF,DELT,zhall,thall,num\_h, zlall,tlall,num\_L,hupper,hlower,NTYPE)*

the following is a description of the parameters in the control file, **inputs:**   *t* the array of input time.

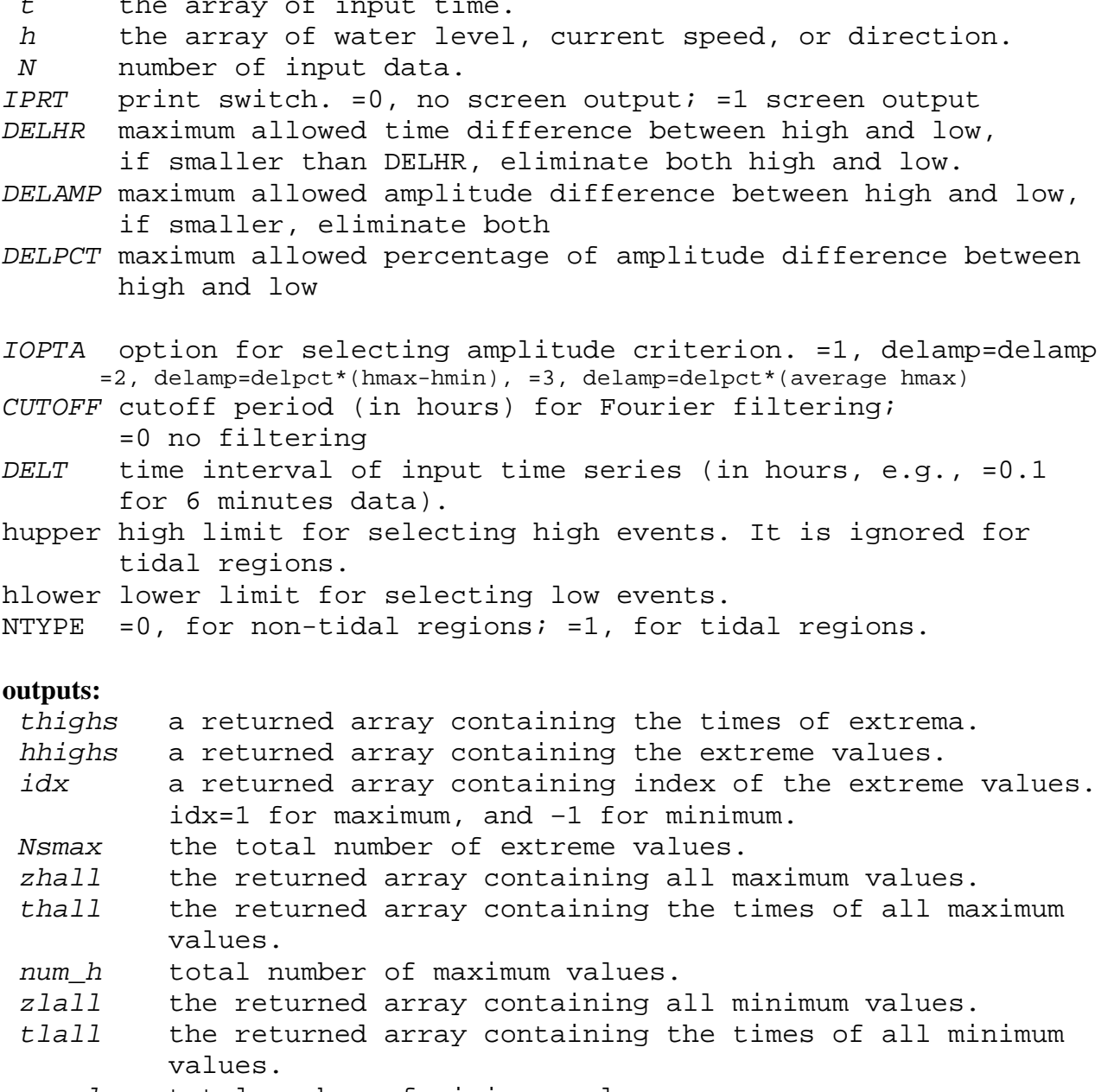

 *num\_l* total number of minimum values.

#### **5.3.5. slack**

This Fortran subroutine is used to calculate variables associated with the slack water. Slack water is defined as having a current speed less than 0.26 m/s. Maximum flood and ebb speed values can be extracted by calling subroutine *extremes.* This Fortran subroutine is then used to calculate the time series for slack water from the user provided flood directions. Time of start and end of current slack (before flood and ebb) is defined by the time when current speed is equal to 0.26 m/s. This program is called with the statement,

 *call slack (t, speed, dirr, thighs, hhighs, idx, NSMAX, nmax, DIRFLOOD, DELT, AFC, AEC, TFC, TEC, DFC, DEC, TSF, TEF, TSE, TEE, NAFC, NAEC, NTSF, NTSE, nmx, nmx2)*

The following is a description of the arguments,

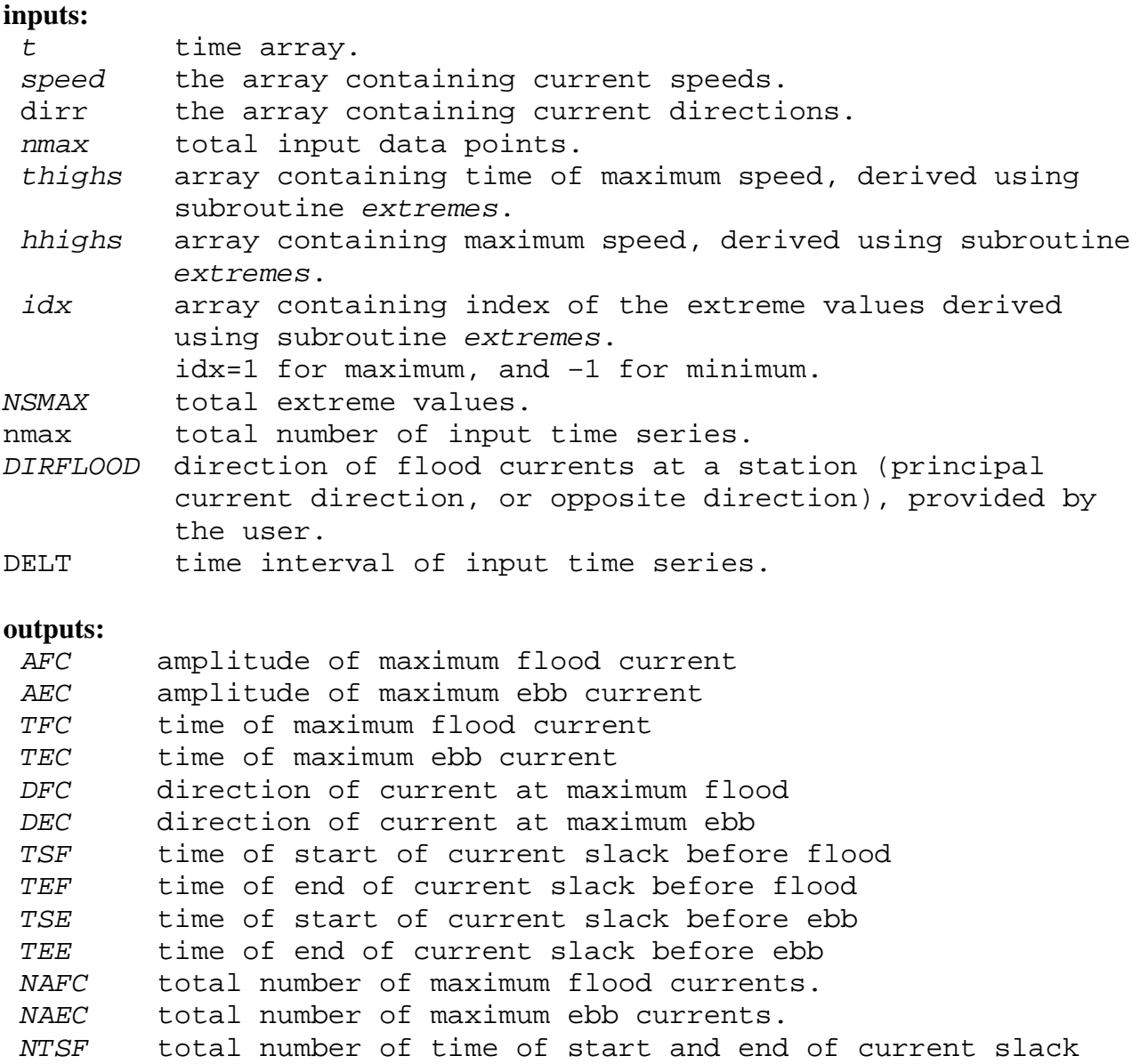

```
 before flood. 
 NTSE total number of time of start and end of current slack 
         before ebb.
```
#### **5.3.6. spline**

Subroutine *spline* implements cubic spline interpolation. This fortran subroutine is based on that in Numerical Recipes in Fortran (Press et al., 1992) and made some changes to apply it in data gap filling and interpolation in this software package. It is called with the statement,

```
call spline (n,x,y,xa,ya)
inputs: 
    n todal data point of input data array x and y 
    x an array containing input data of x 
    y an array containing input data of y 
   xa a given value of x to interpolate 
outputs: 
    ya a cubic-spline interpolated value at xa.
```
#### **5.3.7. svd**

Subroutine svd implements Singular Value Decomposition, or SVD, to fit a given set of data. In the case of an overdetermined system,SVD produces a solution that is the best approximation in the least-squares sense. In the case of an underdetermined system, SVD produces a solution whose values are smallest in the least-squares sense. Therefore, as an option, SVD is applied in gap filling, interpolation, and extrema extraction. This fortran subroutine is based on that in Numerical Recipes in Fortran (Press et al.,1992). It is called with the statement,

```
call svd (n,m,x,y,xa,ya)
inputs: 
    n number of data points in input array x and y 
    m number of coefficients in fitting function 
    x an array containing input data of x 
    y an array containing input data of y 
    xa a given value of x to interpolate 
outputs: 
    ya a value derived from the SVD fitting function at xa.
```
#### **6. FUTURE DEVELOPMENTS**

This version of skill assessment software has been tested to assess the skill of water level and current predictions from several NOS modeling forecast systems, including the St. Johns River Forecast System (SJROFS), models used for the CSDL Delaware Bay Model Evaluation Environment, and the East Coast Data Assimilation System (ECDA). The software package will be expanded by CSDL to skill assess water temperature and salinity nowcasts and forecast guidance from NOS modeling forecast systems. In addition, further standardization of the software package is being planned. Finally, a skill assessment software package for water levels and currents in nontidal regions (e.g. the Great Lakes) is being developed as well.

#### **ACKNOWLEDEGMENTS**

The authors would like to acknowledge the support from the chief of CSDL's Marine Modeling and Analysis Programs, Dr. Frank Aikman. The authors respectfully thank all those who participated in developing the NOS standards and approaches to conduct model skill assessment, including the Coast Survey Development Laboratory's Tom Gross, John Kelley, and Richard Schmalz.

#### **REFERENCES**

- Dennis, R.E., and E.E. Long, 1971. A User's guide to a computer program for harmonic analysis of data at tidal frequencies. NOAA Technical Report, NOS 41, 31pp.
- Harris, D.L., A. Pore, and R.A. Cummings, 1965. Tide and tidal current prediction by high speed digital computer, International Hydrographic Review, Vol. XLII, No. 1, 95-103.
- Hess, K. W., T. F. Gross, R. A. Schmalz, J. G. W. Kelley, F. Aikman III, E. Wei, and M. S. Vincent, 2003. NOS Standards for Evaluating Operational Nowcast and Forecast Hydrodynamic Model Systems. **NOAA Technical Report** NOS CS 17, 48 pp.
- Press, W.H., S.A. Teukolsky, W.T. Vetterling, and B.P. Flannery, 1992. Numerical Recipes in Fortran: the Art of Scientific Computing, 2<sup>nd</sup> ed. Cambridge University Press, 963 pp.
- Zervas, C., 1999. Tidal Current Analysis Procedures and Associated Computer Programs. **NOAA Technical Report** NOS CO-OPS 21, 101 pp.

#### **APPENDIX A. CONTROL FILES**

Examples of the two control files used for water level skill assessment for the St. Johns River nowcast/forecast model system are listed with the line number at the beginning of each line

#### **A.1. An Example of my\_parameters.ctl**

```
 1################################################################## 
  2 # BEGINDATE: the begining date: "yyyy mm dd hh mn" 
  3 # ENDDATE: the end date: "yyyy mm dd hh mn" 
  4 # OS =1, run in Unix, fortran codes are compiled using F90. 
 5 # =0, run in Linux, Frotran codes are compiled using LF95.<br>6 # NTYPE = 0 for non-tial region; =1, for tidal regions.
 6 # NTYPE = 0 for non-tial region; =1, for tidal regions.<br>7 # DBASE = Four options: "NWLON", "PORTS", "GLAKES", and "
  7 # DBASE Four options: "NWLON", "PORTS", "GLAKES", and "USGS" 
 8 # KINDAT =1 for vector data (current speed and direction);<br>9 # =2 for scalar data (water level)
9 \# =2 for scalar data (water level)<br>10 \# =3 for temperature
                       =3 for temperature
11 # =4 for salinity<br>12 # NCYCLE_T: number of tide s
       NCYCLE_T: number of tide simulation cycles per day, =0 read from a single file
 13 # NCYCLE_H: number of hindcast cycles per day, =0 read from a single file 
 14 # NCYCLE_N: number of nowcast cycles per day, >=1 
 15 # NCYCLE_F: number of forecast cycles per day, >=1 
16 # DELT: desired time interval (in hours) of observation, tides and model.<br>17 # DELT_O: actual time interval (in hours) of observation, tide prediction
                        actual time interval (in hours) of observation, tide prediction
18 # DELT_M: actual time interval (in hours) of model outputs.<br>19 # CUTOFF: CUTOFF period (in hours) for Fourier filtering, =
19 # CUTOFF: CUTOFF period (in hours) for Fourier filtering, =0 no filtering<br>20 # IGAPFILL: control switch of qap filling with interpolation
20 # IGAPFILL: control switch of gap filling with interpolation<br>21 # =0, filling with missing value -999.0;
21 # =0, filling with missing value -999.0;<br>22 # =1, filling with interpolation value
22 # =1, filling with interpolation value<br>23 # METHOD: index of interpolation method
23 # METHOD: index of interpolation method<br>24 # 0: cubic spline 1:Singular V.
                         0: cubic spline 1:Singular Value Decomposition(SVD);
 25 # CRITERIA1: (in hours)means using linear and cubic spline interpolation 
26 # when gap is less than criterial<br>27 # CRITERIA2: (in hours) means using cubic spl
27 # CRITERIA2: (in hours) means using cubic spline or SVD interpolation method when when criterial < qap < criteria2.
28 # when criterial < gap < criteria2.<br>29 # fill gaps using missing value -999
29 # fill gaps using missing value -999.0 while gap > criteria2<br>30 # IS: control model run scenorios. =0,off; =1, on
30 # IS: control model run scenorios. =0,off; =1, on<br>31 # IS(1): Tidal simulation only
31 # IS(1): Tidal simulation only<br>32 # IS(2): model hindcast
                       IS(2): model hindcast
33 # IS(3): semi-operational nowcast<br>34 # IS(4): semi-operational forecast
34 # IS(4): semi-operational forecast<br>35 # IS(5): persistence forecast
35 # IS(5): persistence forecast<br>36 # IS(6): tidal prediction
36 # IS(6): tidal prediction<br>37 # IPRT: print switch. =0, no sci
 37 # IPRT: print switch. =0, no screen output; =1 screen output 
        DELHR: maximum allowed time difference between high and low,
 39 # if small than delhr, eliminate both high and low. 
 40 # DELAMP: maximum allowed amplitude difference between high and low, 
                       if smaller, eliminate both
 42 # DELPCT: maximum allowed fraction of amplitude difference between high and low 
 43 # IOPTA: option for selecting amplitude criterion 
                       =1, delamp=delamp
 45 # =2, delamp=delpct*(hmax-hmin) 
 46 # =3,delamp=delpct*(average hmax) 
47 # X1 accepted error criteria for water level (0.15 m),<br>48 # current (0.26 m/s), temperature (7.5 c), salinity
48 # current (0.26 m/s), temperature (7.5 c), salinity (3.5 ppt)<br>49 # X2 accepted error criteria for time (in hours)
 49 # X2 accepted error criteria for time (in hours) 
50 # X11 accepted error criteria for phase (in degrees)<br>51 # NCON = number of constituents to be analyzed by H.A.
                      = number of constituents to be analyzed by H.A., maximum=37
```

```
53 # Specify project path names
55
    HOME1=/home/SKILLS
56
Specify required file names
58 #
60
61 # station control file name
     STATIONDATA=$HOME1/control_files/DEL_wl_stations.ctl
62
63
64 # Tide Simulations
    MODELTIDES=$HOME1/archive/ROMS_DRB_stations_report.nc
65
66 # or NCYCLE_T >0
67 ARCHIVE DIR T=/archive/testtide
68
    NAME_TIDECAST="%Y%m/%Y%m%d%H%Mp_GLCFS-E_stationsnow.nc"
69
70 # Hindcast Simulation
71
    HINDCAST=$HOME1/archive/CBOFSHIND.nc
72 # or NCYCLE_H >0
   ARCHIVE_DIR_H=/archive/testdir
73
74
     NAME HINDCAST="%Y%m/%Y%m%d%H%M GLCFS-E stationsnow.nc"
75
76 # Nowcast and Forecast Runs
77
   ARCHIVE_DIR=$HOME1/archive/netcdf
78
    NAME_NOWCAST="%Y%m/%Y%m%d%H%M_GLCFS-E_stationsnow.nc"
79
    NAME_FORECAST="%Y%m/%Y%m%d%H%M_GLCFS-E_stationsfore.nc"
8082 #
          Specify required parameters
BEGINDATE="2004 01 01 00 00"
84
    ENDDATE="2004 12 31 23 00"
85
86
     OS=087
     NTYPE = 088
     DBASE=NWLON
89
     KINDAT=2
    NCYCLE_T=0
90
    NCYCLE_H=0
91
    NCYCLE_N=4
92
93
    NCYCLE F=2
94
    DELT = 0.195
    DELT 0=0.1
96
    DELT_M=0.1
97
    CUTOFF=6.0
98
    IGAPFILL=1
    METHOD=1
99
100
    CRITERIA1=2
101
     CRITERIA2=6
102
     IS[1]=0103
     IS[2]=0104
     IS[3]=1IS[4]=0105
    IS[5]=0106
107
    IS[6]=0108
    IPRT=0109
    DELHR = 2.0110
    DELAMP=0.030111
    DELPCT=0.03
112
    IOPTA=3
```
 113 X1=0.15 114 X2=0.50 115 X11=22.5 116 NCON=24 117 #\*\*\*\*\*\*\*\*\*\*\*\*\*\*\*\*\*\*\*\*\*\*\*\*\*\*\*\*\*\*\*\*\*\*\*\*\*\*\*\*\*\*\*\*\*\*\*\*\*\*\*\*\*\*\*\*\*\*\*\*\*\*\*\*

#### **A.2. An Example of Control File** *stationdata.ctl*

This control file is used for skill assessment of St. Johns nowcast/forecast model system.

1 8720218 mayp "Mayport:Bar Pilots, St.Johns River " 2 30.395 -81.465 121.000 1 5.0 3 8720219 dame "Dame Point " 4 30.392 -81.565 121.000 6 5.0 5 8720242 long "Long Branch,drdgfdep " 6 30.360 -81.620 121.000 10 5.0 8720226 main "Main Steet Bridge " 8 30.320 -81.658 121.000 12 5.0 9 8720357 buck "I-295 Bridge, West End (Buckman Bridge) " 10 30.192 -81.692 121.0 16 5.0 11 8720503 redb "Red Bay Point (Shands Bridge) " 12 29.968 -81.618 121.000 21 5.0 13 8720625 racy "Racy Point " 14 29.800 -81.536 121.000 23 5.0

#### **APPENDIX B. LISTS OF SHELL SCRIPTS PROGRAMS**

All shell scripts are listed as the follows with the line number at the beginning of each line.

#### **B.1. STEPS SETUP.sh**

```
1 #!/bin/sh
 2 #Name:STEPS_SETUP.sh
 3 #purpose:
                       READ my_parameters.ctl and
 \overline{4}\pmset environment variables for STEP*.sh scripts
5<sup>5</sup>#
  6
     STEP 1 modify two control files
7 \#. ../control_files/my_parameters.ctl
\mathsf{Q}10 WRK_DIR=$HOME1/work
11 SCRIPT_DIR=$HOME1/scripts
12 CTL=$HOME1/control_files
13 OBS=$HOME1/data/obs
14 PRD=$HOME1/data/prediction
15 CONSTANTS_DIR=$HOME1/data/harmonic_con
16 LOG=$HOME1/log
17 if [ $0S -eq 1 ]
18 then
19
   BIN=$HOME1/binUnix
20 else
21BIN=$HOME1/binLinux
22 fi
23 if test ! -r $WRK_DIR
24 then
25mkdir -p $WRK_DIR
26 fi
27 if test ! -r $LOG
28 then
29
     mkdir -p $LOG
30 fi
31 if test ! -r $OBS
32 then
33
     mkdir -p $OBS
34 fi
35 if test ! -r $PRD
36 then
37mkdir -p $PRD
38 fi
39 if test ! -r $CONSTANTS DIR
40 then
41
     mkdir -p $CONSTANTS_DIR
42 fi
43 export HOME1 WRK_DIR LOG SCRIPT_DIR BIN SORC_DIR ARCHIVE_DIR CONSTANTS_DIR OBS PRD CTL
44 export BEGINDATE ENDDATE NCYCLE_T NCYCLE_H NCYCLE_N NCYCLE_F DELT_O DELT_M
45 export CUTOFF IGAPFILL METHOD CRITERIA1 CRITERIA2
46 export DBASE KINDAT NCON NTYPE
47 export STATIONDATA MODELTIDES HINDCAST NAME NOWCAST NAME FORECAST
48 BEGINDATE=`$BIN/dateformat $BEGINDATE "%Y %m %d 00 00"`
49 ENDDATE=`$BIN/dateformat $ENDDATE "%Y %m %d 00 00"
50 cd $WRK_DIR
```
#### **B.2. SKILLSTEPS.sh**

```
1 #!/bin/sh
         SKILLSTEPS.sh
2 #Name:
3 #purpose:
        Runs the STEP*.sh scripts in sequence
4 #
5 #Output:
6 #
\overline{7}8
source STEPS SETUP.sh
9
11 #
  Run all the Steps
14 # STEP 2 observation CO-OPS verified 6-minutes water level
16
  $HOME1/scripts/STEP2.sh
1719 # STEP 3 Make tidal predictions
21
  SHOME1/scripts/STEP3.sh
22
24 #
  STEP 4 read model tidal simulation
26
  $HOME1/scripts/STEP4.sh
27
29#STEP 5 read model hindcast simulation
31$HOME1/scripts/STEP5.sh
32
34 # STEP 6 concatenate model nowcast simulation
36
  $HOME1/scripts/STEP6.sh
37
39 # STEP 7 concatenate model forecast simulation
41
  $HOME1/scripts/STEP7.sh
42
44 # STEP 8 make persistence forecasts
46
  $HOME1/scripts/STEP8.sh
47
49 # STEP 9 statistics computation and generate skill assessment score tables
51
  $HOME1/scripts/STEP9.sh
52
54 # STEP 10: conduct harmonical constants comparison
$HOME1/scripts/STEP10.sh
56
```
#### B.3. STEP2.sh.sh

 $1$  #!/bin/sh STEP2.sh  $2$  #Name: 3 #purpose: Get Observations using station info in  $4$  # **\$STATIONDATA** 5 # 6 # Output is ../data/obs/\$stationname".obs"  $7#$ \$stationname is string read from \$STATIONDATA 8 # 9 # Author: Aijun Zhang  $10$  # Date: 11/20/2004 11 #Language: Korn Shell Script STEP 2 observation CO-OPS verified 6-minutes water level  $13#$ 15 source STEPS SETUP.sh 16 if [ \$KINDAT -eq 1 ]  $17$ then  $if$  [  $$DBASE = "PORTS"$  ] 18 19 then 20 \$SCRIPT\_DIR/get\_obs\_PORTS.sh  $2.1$ else 22 echo there is no data reader for \$DBASE database 23 fi 24 elif [ \$KINDAT -eq 2 ] 25 then 26 \$SCRIPT\_DIR/get\_WL\_verified.sh 27 28 elif [ \$KINDAT -eq 3 ] 29 then 30  $if [ $DBASE = "PORTS" ]$  $31$ then 32 \$SCRIPT\_DIR/get\_obs\_PORTS.sh  $elif [SDBASE = "USGS" ]$ 33 34 then  $35$ \$SCRIPT\_DIR/get\_TS\_USGS.sh 36  $e$ ] se 37 \$SCRIPT\_DIR/get\_WT\_NWLON.sh 38 fi 39 40 elif [ \$KINDAT -eq 4 ] 41 then  $42.$ if [ \$DBASE = "PORTS" ] 43 then 44 \$SCRIPT\_DIR/get\_obs\_PORTS.sh  $elif$  [  $$DBASE = "USGS"$  ] 45 46 then 47 \$SCRIPT\_DIR/get\_TS\_USGS.sh 48 else 49 echo there is no data reader for \$DBASE database 50 fi 51 52  $f_1$ 

#### B.4. get wl verified.sh

```
1 #!/bin/sh
 2 #Name:
             et_WL_verified.sh
 3 #purpose: gets CO-OPS verified water levels from CO-OPS databases
                         within BEGINDATE and ENDDATE
 4#Aijun Zhang
5 # Author:
 6 # Date:
                         11/20/2004
 7 #Language:
                         Korn Shell Script
                        BEGINDATE, ENDDATE, STATIONDATA
 8 #input parameters:
 9 # Programs Called:
10 #
                                                  Description
          Name
                         Location
11 #
        refwl.x
                          $BIN
                                  FORTRAN program to reformat to a standard format
12cd $WRK_DIR
     echo get_WL_verified.sh $BEGINDATE " to " $ENDDATE
13
     BEGINDATE0=`$BIN/dateformat $BEGINDATE "%Y %m %d 00 00"`
14ENDDATE0=`$BIN/datemath $ENDDATE + 0 0 2 0 0`
15
    bdate=`$BIN/dateformat $BEGINDATE0 "%Y%m%d"`
16
    edate=`$BIN/dateformat $ENDDATE0 "%Y%m%d"`
17WGETOUT= 'mktemp -q wgetout. XXXXXX'
18
19 # Loop on lines in $STATIONDATA
20 case "$DBASE"
21in
22
23"NWLON")
24
          TEMPLATE=$CTL/request.template verified
25if [ $DELT 0 = 1 -o $DELT 0 = 1.0 ]
26then
2.7TEMPLATE=$CTL/request.template_verified_hourly
28
          fi
29
       \mathbf{i}30
       "PORTS")
31TEMPLATE=$CTL/request.template_verified
32
          if [ $DELT_0 = 1 -0 $DELT_0 = 1.0 ]
33
          then
34
            TEMPLATE=$CTL/request.template_verified_hourly
35
          fi
36
37\overrightarrow{i}38
39
        "GLAKES")
40
          TEMPLATE=$CTL/request.template_greatlakes
41
      esac
     exec 5<&0 <$STATIONDATA
42
43
     while read stnid stationname longlabel
44
     do
45
        echo StationNames $stnid ":" $stationname ":" $longlabel
46
        read Latlon
47
        sed -e s/VSTNIDV/$stnid/ \
48
            -e s/VBDATEV/$bdate/ \
49
            -e s/VEDATEV/$edate/ $TEMPLATE > request.GET
50
        wget -o junk -0 output.txt -i request.GET
51
        perl $HOME1/scripts/notbracket.pl output.txt |tr "/:" " " > junk
52
53
        awk ' $11 < 2 { print $2" "$3" "$4" "$5" "$6" "$7 }' junk | sort -u > $WGETOUT
```

```
 54 $BIN/refwl.x "$BEGINDATE0" "$ENDDATE0" $WGETOUT $stationname"_msl.6min" 
 55 
 56 echo $stationname"_msl.6min" 
       head -1 $stationname"_msl.6min"
 58 tail -1 $stationname"_msl.6min" 
 59 
 60 mv $stationname"_msl.6min" $OBS/$stationname".obs" 
 61 rm -f junk $WGETOUT 
 62 done 3<&- 
 63 exit
```
#### **B.5. get\_obs\_PORTS.sh**

```
 1 #!/bin/sh 
 2 #Name: qet obs PORTS.sh
  3 #purpose: gets Historic 6-minutes current, water Temperature, and Salinity at PORTS
  4 # within BEGINDATE and ENDDATE 
  5 # Author: Aijun Zhang 
  6 # Date: 11/20/2004 
  7 #Language: Korn Shell Script 
 8 #input parameters: BEGINDATE, ENDDATE, STATIONDATA
 9 # Programs Called: 
10 # Name Location Description<br>11 # refwl.x $BIN FORTRAN program to reformat to
           11 # refwl.x $BIN FORTRAN program to reformat to a standard format 
\begin{array}{c} 12 \\ 13 \end{array}<SELECT mtype>
14 # mtype=7 Air Temperature<br>15 # mtype=8 Barometric Pres
15 # mtype=8 Barometric Pressure<br>16 # mtype=5 Salinity/Gravity
               mtype=5 Salinity/Gravity
 17 # mtype=4 Water Currents 
18 # mtype=9 Water Level
 19 # mtype=10 Water Temperature 
 20 # mtype=6 Winds 
 21 # </SELECT> 
 22 # cd $WRK_DIR 
 23 echo getnwlon.sh $BEGINDATE " to " $ENDDATE 
24 BEGINDATE0=`$BIN/dateformat $BEGINDATE "%Y %m %d 00 00"`<br>25 ENDDATE0=`$BIN/datemath $ENDDATE + 0 0 2 0 0`
    ENDDATE0=`$BIN/datemath $ENDDATE + 0 0 2 0 0`
 26 WGETOUT=`mktemp -q wgetout.XXXXXX` 
 27 echo $BEGINDATE0 " to " $ENDDATE0 
 28 # Loop on lines in $STATIONDATA 
   index=0
 30 if [ $KINDAT -eq 1 ] 
 31 then 
 32 mtype=4 
 33 elif [ $KINDAT -eq 2 ] 
 34 then 
 35 mtype=9 
 36 elif [ $KINDAT -eq 3 ] 
 37 then 
 38 mtype=10 
 39 elif [ $KINDAT -eq 4 ] 
 40 then 
 41 mtype=5 
 42 fi
```

```
 43 exec 5<&0 < ../control_files/station_ports.info 
   44 N=0 
   45 while read stnid stationname 
   46 do 
   47 PORTSID[N]=$stnid 
   48 PORTSNAME[N]=$stationname 
   49 (( N = N + 1 )) 
   50 done 3<&- 
   51 TEMPLATE=$CTL/request.template_PORTS 
   52 exec 5<&0 <$STATIONDATA 
   53 while read stnid stationname longlabel 
   54 do 
   55 echo StationNames $stnid ":" $stationname ":" $longlabel 
  56 read Latlon<br>57 index=0
               57 index=0 
   58 while (( index < $N )) 
 59 do 
   60 if [ $stnid = ${PORTSID[index]} ] 
   61 then 
   62 longlabel=${PORTSNAME[index]} 
   63 echo $stnid ${PORTSNAME[index]} 
   64 break 
 65 fi 
   66 (( index = index + 1 )) 
   67 done 
   68 tbegin=$BEGINDATE0 
   69 tbeginp30=`$BIN/datemath $tbegin + 0 0 30 0 0` 
   70 
   71 while [ `$BIN/dateformat $tbeginp30 "%Y%m%d%H"` -lt `$BIN/dateformat $ENDDATE0 "%Y%m%d%H"` ]
   72 do 
  73 echo 'time from ' $tbegin to $tbeginp30<br>74 hourb=`$BIN/dateformat $tbegin "%H"`
              hourb=`$BIN/dateformat $tbegin "%H"`
   75 dayb=`$BIN/dateformat $tbegin "%d"` 
   76 monb=`$BIN/dateformat $tbegin "%m"` 
   77 yearb=`$BIN/dateformat $tbegin "%Y"` 
              houre=`$BIN/dateformat $tbeginp30 "%H"`
   79 daye=`$BIN/dateformat $tbeginp30 "%d"` 
   80 mone=`$BIN/dateformat $tbeginp30 "%m"` 
   81 yeare=`$BIN/dateformat $tbeginp30 "%Y"` 
   82 
  83 sed -e s/STNAME/$longlabel/ \
  84 -e s/KINDAT/$mtype/ \
  85 -e s/monb/$monb/\setminus86 -e s/dayb/$dayb/\setminus87 -e s/yearb/$yearb/\
  88 -e s/timeb/$hourb/ \
  89 -e s/mone/\frac{2}{3}mone/\frac{1}{3}90 -e s/daye/$daye/\setminus91 -e s/yeare/$yeare/ \setminus<br>92 -e s/timee/$houre/ \
                  -e s/timee/$houre/ \
  93 -e s/VEDATEV/$edate/ $TEMPLATE > request.GET
   94 wget -o junk -O output.txt -i request.GET 
   95 
   96 perl $HOME1/scripts/notbracket.pl output.txt |tr "/:" " " >> $WGETOUT 
   97 tbegin=$tbeginp30 
   98 tbeginp30=`$BIN/datemath $tbegin + 0 0 30 0 0` 
   99
```

```
100
            done
101
            hourb=`$BIN/dateformat $tbegin "%H"`
102
            dayb=`$BIN/dateformat $tbegin "%d"`
103
            monb=`$BIN/dateformat $tbegin "%m"`
104
            yearb=`$BIN/dateformat $tbegin "%Y"`
105
            houre=`$BIN/dateformat $ENDDATE0 "%H"`
106
            daye=`$BIN/dateformat $ENDDATE0 "%d"`
            mone=`$BIN/dateformat $ENDDATE0 "%m"`
107
            yeare=`$BIN/dateformat $ENDDATE0 "%Y"`
108
109
110sed -e s/STNAME/$longlabel/ \
111
                   -e s/KINDAT/$mtype/ \
112
                    -e s/monb/$monb/ \
113
                    -e s/dayb/$dayb/ \
114
                    -e s/yearb/$yearb/ \
                    -e s/timeb/$hourb/ \
115
116
                    -e s/mone/$mone/ \
117
                    -e s/daye/$daye/ \
118
                    -e s/yeare/$yeare/ \
                    -e s/timee/$houre/ \
119
120
                    -e s/VEDATEV/$edate/ $TEMPLATE > request.GET
121
                    wget -o junk -O output.txt -i request.GET
122
            perl $HOME1/scripts/notbracket.pl output.txt |tr "/:" " " >> $WGETOUT
123
12.4125
         awk '$1!="#" { print $3" "$1" "$2" "$4" "$5" "$7" "$8 }' $WGETOUT | sort -u > junk0
126
        $BIN/reformat_PORTS.x "$BEGINDATE0" "$ENDDATE0" $KINDAT junk0 $stationname"_msl.6min"
127
128
129
         echo
                  $stationname"_msl.6min"
         head -1 $stationname"_msl.6min"
130
131
         tail -1 $stationname"_msl.6min"
132
133
         mv $stationname"_msl.6min" $OBS/$stationname".obs"
134
         rm -f junk junk0 $WGETOUT
      done 3 < \& -135
136 exit
```
#### B.5. get TS USGS.sh

```
1 #!/bin/sh
 2 #------------
              3#4 # Script Name: get_TS_USGS.sh
5 #
6 # Abstract:
7 # Gets Real-time temperature and salinity data from USGS web page:
8 #
9#http://waterdata.usgs.gov/md/nwis/uv?01578310
10 #
11#Request tab separated data and you will see the source file.
12#13#There is no choice about times on this web page, so this only
14#gives you the last SEVEN days of data.
15#16 #
           The script decodes these files to grab the different data
```

```
 17 # types which might be available. Not all stations have the 
 18 # same data (or in the same order.) Possible choices are: 
 19 # 
20 # TEMP TEMPERATURE, WATER (DEG. C)
 21 # COND SPECIFIC CONDUCTANCE (MICROSIEMENS/CM AT 25 DEG. C) 
 22 # DISCHARGE DISCHARGE, CUBIC FEET PER SECOND 
23 # GAGE GAGE HEIGHT, FEET
 24 # 
 25 # The requested page is sent to READUSGS.pl to parse out the data 
 26 # type requested. 
 27 # produces a ascii file 
 28 # Capable of returning any data variables from any river station 
 29 # Returns ascii like: 
 30 # 2003 04 17 00 00 0 6.390000 63700.000000 
             2003 04 17 00 30 0 6.380000 63600.000000
 32 # 
 33 # 
 34 # Language: Bourne Shell Script 
 35 # 
 36 # Scripts/Programs Called: 
 37 # Name Directory Location Description 
 38 # READUSGS.pl COMF/oqcs/scripts Parses out the data from USGS river web page. 
 39 # mktemp.c /COMF/oqcs/sorc Makes a temporary unique filename. 
 40 # 
 41 # ------------------------------------------------------------------- 
42 echo get TS USGS.sh $BEGINDATE " to " $ENDDATE
 43 BEGINDATE0=`$BIN/dateformat $BEGINDATE "%Y %m %d 00 00"` 
 44 ENDDATE0=`$BIN/datemath $ENDDATE + 0 0 2 0 0` 
 45 WGETOUT=`mktemp -q wgetout.XXXXXX` 
 46 WGETLOG=`mktemp -q wgetlog.XXXXXX` 
 47 RIVSCRATCH=`mktemp -q river1.dat.XXXXXX` 
 48 exec 5<&0 <$STATIONDATA 
 49 while read stnid stationname longlabel 
 50 do 
 51 echo StationNames $stnid ":" $stationname ":" $longlabel 
 52 read Latlon 
 53 REQUESTGET="http://waterdata.usgs.gov/nwis/uv?format=rdb&period=31&site_no=$stnid" 
 54 
 55 wget -o $WGETLOG -O $WGETOUT $REQUESTGET 
 56 $HOME1/scripts/READUSGS.pl $WGETOUT "COND TEMP" $RIVSCRATCH 
 57 # convert conductivity into specfic cond. 25C. 
58 cat $RIVSCRATCH \vert 59 awk '{ print $1" "$2" "$3" "$4+5" "$5" " $6 " "$7*(1+0.02*($8-25)) " " $8 }' | sort -u > tmp1
 60 awk '{ print $1" "$2" "$3" "$4" "$5 " " $8 }' tmp1 | sort -u > temperature.tmp
 61 # Call the PERL script to convert conductivity and temperature to Salinity 
 62 #"SALINITY.pl written for conductivity from NWLON, USGS gives temperature" 
 63 $HOME1/scripts/SALINITY.pl tmp1 tmp2 
 64 awk '{printf("%4d %02d %02d %02d %02d %10.5f \n",$1,$2,$3,$4,$5,$7)}' tmp2 > junk0
 65 if [ $KINDAT -eq 3 ] 
 66 then 
 67 $BIN/reformat_USGS.x "$BEGINDATE0" "$ENDDATE0" $KINDAT temperature.tmp tmp.out 
 68 elif [ $KINDAT -eq 4 ] 
 69 then 
 70 $BIN/reformat_USGS.x "$BEGINDATE0" "$ENDDATE0" $KINDAT junk0 tmp.out 
 71 fi 
 72 
 73 mv tmp.out $OBS/$stationname".obs"
```

```
74 done
75 rm junk* tmp*
76 rm $RIVSCRATCH &> /dev/null
77 rm $WGETOUT &> /dev/null
78 rm $WGETLOG &> /dev/null
79 exit
```
#### B.6. tide\_prediction.sh

```
1 #!/bin/sh
   2 #Name:
                          tide_prediction.sh
   3 #purpose:
                          make tidal predictions between BEGINDATE and ENDDATE
   4 # Author:
                          Aijun Zhang
   5 # Coast Survey Development LaboratorySDL, NOS of NOAA
   6 # Date:
                         11/20/2004
   7 #Language:
                         Korn Shell Script
   8 #input parameters: BEGINDATE, ENDDATE, DELT, KINDAT, STATIONDATA
   9 # Programs Called:
  10 \# Name
                          Location
                                                Description
  11 # reformat ha.x
                         $BIN Fortran program to reformat harmonic constants
                    to a standard format<br>$BIN     Fortran Program to make tidal predictions
  12 #
  13 #
           pred.x
  echo "run pred.x from $BEGINDATE to $ENDDATE"
  15<sup>7</sup>16
       ENDDATE0=`$BIN/datemath $ENDDATE + 0 0 2 0 0`
  17bdate=`$BIN/dateformat $BEGINDATE "%Y%m%d"
  18
       edate=`$BIN/dateformat $ENDDATE0 "%Y%m%d"`
  19
  20 # Loop on lines in $stationdata
     exec 5<&0 <$STATIONDATA
  2122 while read stnid stationname longlabel
  23 do
  24read lat longitude XMAJOR ISTA LAYER
  25 -if [ ! -s $CONSTANTS_DIR/$stationname'.std' ]
  26
        then
  27 ## get harmonic constants from CO-OPS
  2829
       sed -e s/VSTNIDV/$stnid/ \
  30-e s/VBDATEV/$bdate/ \
            -e s/VEDATEV/Sedate/ \
  3132
          $CTL/request.template_ha > request.GET_ha
  3334
         wget -o junk -O $stationname'.ha' -i request.GET_ha
         $BIN/reformat_ha.x $stationname
  35mv $stationname'.ha' $CONSTANTS_DIR
  36mv Sstationname'.std' $CONSTANTS_DIR
  37
  38
       fi
  39 ### run pred.f
  40 FILEIN=$CONSTANTS_DIR/$stationname'.std'
  41 FILEOUT=$stationname.prd
  42$BIN/pred.x "$BEGINDATE" "$ENDDATE0" $KINDAT $DELT $XMAJOR $FILEIN $FILEOUT >
/dev/null
      mv $stationname.prd $PRD
  43
  44 done 3 < \& -45 exit
```
#### **B.7. concatenate nowcast.sh**

```
1 #!/bin/sh
 2 #Name:
                         concatenate_nowcast.sh
 3 #purpose: concatenate all netCDF files of the nowcast cycles between BEGINDATE and ENDDATE
 4 # Author:
                        Aijun Zhang
 5 # Coast Survey Development LaboratorySDL, NOS of NOAA
 6 # Date:
                        11/20/2004
 7 #Language:
                         Korn Shell Script
 8 #inputparameters: BEGINDATE, ENDDATE, ARCHIVE_DIR, NAME_NOWCAST, NCYCLE_N, DELT, KINDAT, STATIONDATA
9 # Programs Called:
10 #
     Name
                         Location
                                                 Description
11 #
       nday.x
                         SBIN
                                   FORTRAN program to compute Julian days
12 # read_netcdf_now.x $BIN FORTRAN program to read nowcasts form a netCDF file
14BEGINDATE1=$BEGINDATE
    ENDDATE1= \frac{1}{2} SBIN/datemath SENDDATE + 0 0 0 1 0
1516
    rm -f filename.ctl
17while [ `$BIN/dateformat $BEGINDATE1 "%Y%m%d%H" `-le `$BIN/dateformat $ENDDATE1 "%Y%m%d%H" ` ]
18
    do
19
        filename=`$BIN/dateformat $BEGINDATE1 $NAME_NOWCAST`
20<sup>°</sup>if [ -s $filename ]
21then
               echo $filename >> filename.ctl
22
23echo `$BIN/dateformat $BEGINDATE1 "%Y %m %d %H" `>> filename.ctl
24
         fi
25
26
         BEGINDATE1=`$BIN/datemath $BEGINDATE1 + 0 0 0 1 0`
27
     done
28
29
     wc -1 filename.ctl > junk
30
     read N nn < junk
     (( N = N / 2 ) )31
32
      echo $DELT_M $NCYCLE_N $KINDAT $N > file.ctl
33echo $STATIONDATA >> file.ctl
34
     cat file.ctl filename.ctl > tmp1
      cp tmpl now_filename.ctl
35
36
      rm-f tmp1
37
      $BIN/read_netcdf_now.x < now_filename.ctl
38
39 exit
```
#### **B.8.** Concatenate forecast.sh

```
1 #!/bin/sh
 2 #Name:
                         concatenate_forecast.sh
 3 #purpose: concatenate all netCDF files of the forecast cycles between BEGINDATE and ENDDATE
                         Aijun Zhang
 4 # Author:
 5 # Date:
                         11/20/2004
 6 #Language:
                         Korn Shell Script
 7 #input parameters: BEGINDATE, ENDDATE, ARCHIVE_DIR, SUBNAME_FORECAST, NCYCLE_F, DELT, KINDAT, STATIONDATA
 8 # Programs Called:
9#
             Name
                          Location
                                                Description
10 # read_netcdf_fcst1.x
                        $BIN FORTRAN program to read netCDF file and check whether
11 #
                                       it contains 24-hours forecasts.
12 # read_netcdf_fcst.x $BIN FORTRAN program to read 24-hour forecasts form a netCDF file
ENDDATE1= \frac{1}{2}SBIN/datemath SENDDATE + 0 0 0 1 0
1415rm -f filename.ctl
16index=0
17 while [ `$BIN/dateformat $BEGINDATE "%Y%m%d%H" ` -le `$BIN/dateformat $ENDDATE1 "%Y%m%d%H" ` ]
18 do
19
        BEGINDATE1=$BEGINDATE
20cycle=0
21del0=022
        while ((cycle < SNCYCLE F))23
        do
          BEGINDATE1=`$BIN/datemath $BEGINDATE1 + 0 0 0 $de10 0`
24
25
          filename[cycle]='$BIN/dateformat $BEGINDATE1 $NAME_FORECAST'
26
         if [ ! -s ${filename[cycle]} ]27
         then
28
            break
29
         fi
30
         echo $DELT_M $NCYCLE_F $KINDAT 1 > filetmp.ctl
          echo $STATIONDATA >> filetmp.ctl
31
          echo ${filename[cycle]} >> filetmp.ctl
32
          echo `$BIN/dateformat $BEGINDATE1 "%Y %m %d %H" ` >> filetmp.ctl
33
34$BIN/read_netcdf_fcst1.x < filetmp.ctl
35
         read dummy < fort.86
         if [ $dummy = 'F' ]
36
37
          then
38
            echo the file does not contain correct data
39
            break
40
          fi
41
         (( del0 = 24 / NCYCLE_F ) )42
          ((cycle = cycle + 1))43
        done
44
        if [ $cycle -eq $NCYCLE_F ]
45
        then
          BEGINDATE1=$BEGINDATE
46
47
          de10=048
          cycle=0
49
          while ((\text{cycle} < \text{\$NCYCLE_F}))50
           do
51
             BEGINDATE1=`$BIN/datemath $BEGINDATE1 + 0 0 0 $de10 0`
             echo ${filename[cycle]} >> filename.ctl
5253
             echo `$BIN/dateformat $BEGINDATE1 "%Y %m %d %H" ` >> filename.ctl
54
             (( del0 = 24 / NCYCLE_F ))
```

```
 55 (( cycle = cycle + 1 )) 
          done
 57 fi 
 58 (( index = index + 1 )) 
 59 BEGINDATE=`$BIN/datemath $BEGINDATE + 0 0 1 0 0` 
 60 done 
 61 wc -l filename.ctl > junk 
 62 read N nn < junk 
63 (( N = N / 2 ) ) 64 echo $DELT_M $NCYCLE_F $KINDAT $N > filetmp.ctl 
 65 echo $STATIONDATA >> filetmp.ctl 
 66 cat filetmp.ctl filename.ctl > tmp1 
 67 cp tmp1 fore_filename.ctl 
 68 rm -f tmp1 
 69 $BIN/read_netcdf_fcst.x < fore_filename.ctl
```
#### **B.9. harmonic\_analysis.sh**

```
 1 #!/bin/sh 
  2 #Name: harmonic_analysis.sh 
  3 #purpose: perform harmonic analysis for the model simulated tidal time series. 
  4 # Author: Aijun Zhang 
 5 # Date: 11/20/2004 
  6 #Language: Shell Script 
 7 #input parameters: BEGINDATE,ENDDATE,ARCHIVE_DIR, SUBNAME_NOWCAST,NCYCLE_N,DELT,KINDAT 
 8 # Programs Called: 
9 # Name Location Description
 10 # lsqha.x $BIN FORTRAN program for least squares harmonic analysis 
 11 # harm29d.x $BIN FORTRAN program for Fourier harmonic analysis for 29 days data 
 12 # table_Harmonic_C.x FORTRAN program to create constituents comparison tables 
 13 # between the observed and modeled values 
 14 cd $WRK_DIR 
 15 exec 5<&0 <$STATIONDATA 
 16 while read stnid stationname longlabel 
 17 do 
 18 read LAT LONGITUDE XMAJOR ISTA LAYER 
 19 FILEIN=$stationname'_modeltides.dat' 
 20 if [ $IHA -eq 1 ] 
21 then<br>22 $1
           22 $BIN/lsqha.x $KINDAT $NCON $DELT_M $LONGITUDE $FILEIN 
 23 elif [ $IHA -eq 29 ] 
24 then<br>25 s
           25 $BIN/harm29d.x $KINDAT $NCON $DELT_M $LONGITUDE $FILEIN 
 26 fi 
 27 if [ -s cons.out ] 
 28 then 
 29 mv cons.out $stationname'_modeltides.std' 
 30 fi 
 31 $BIN/table_Harmonic_C.x $KINDAT $stationname "$longlabel" 
 32 done 3<&- 
 33 
 34 exit
```
## **APPENDIX C. 37 TIDAL CONSTITUENTS**

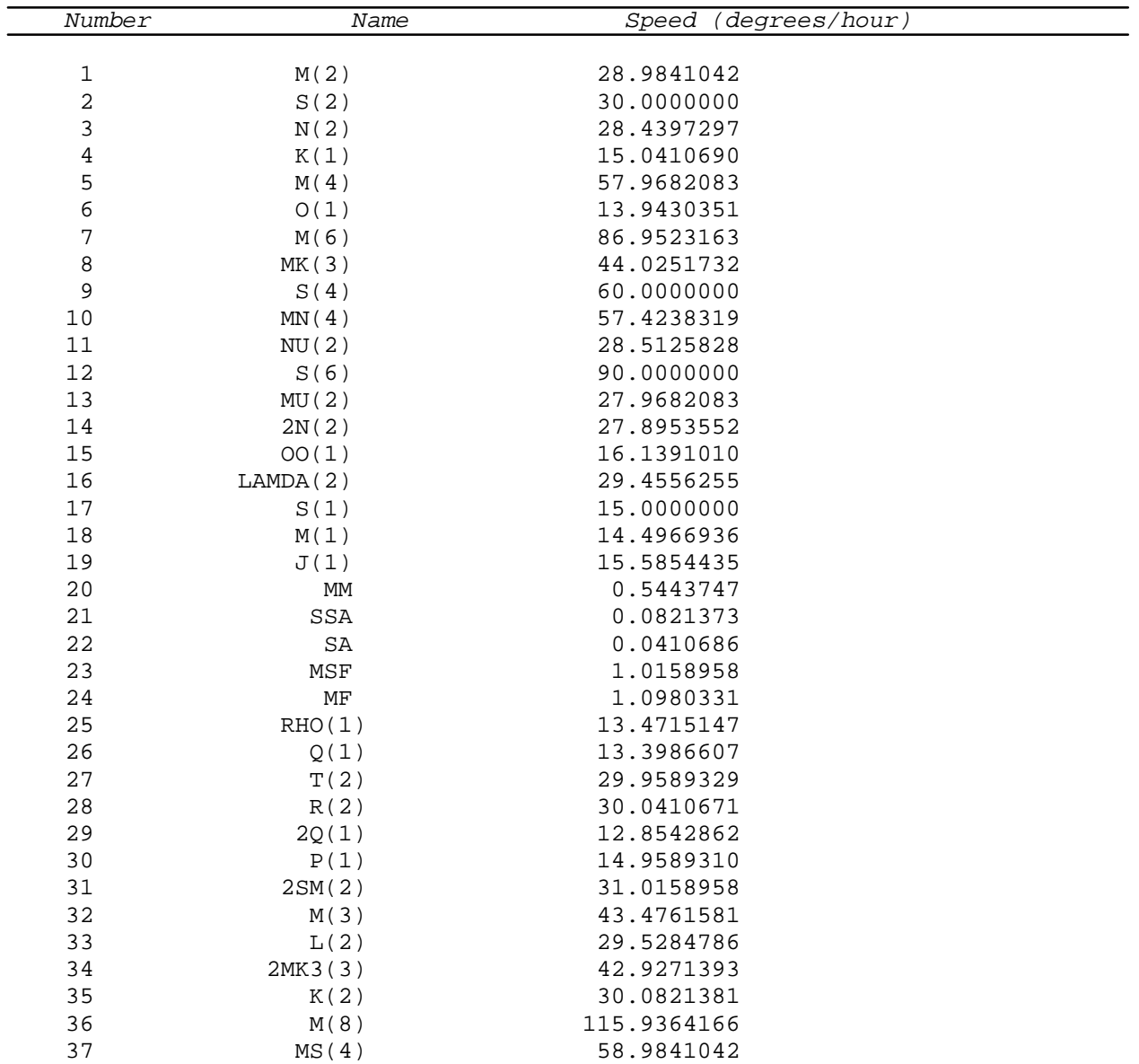

These tidal constituents are used for tidal prediction, harmonic analysis, and constituents comparison.

#### **APPENDIX D. EXAMPLES OF WATER LEVEL SKILL ASSESSMENT TABLES**

Station: "Mayport:Bar Pilots, St.Johns River "

**D.1.** Comparison of tidal constituent amplitudes and epochs for water levels. The amplitudes are in meters and the epochs are in degrees.

Observation:CO-OPS Accepted Harmonic Constants Model: Least Squares H.A. Beginning 1- 1-1998 at Hour 0.00 Phase is in degrees (GMT) ----------------------------------------------------------------------------------- Difference N Constituent Amplitude Epoch Amplitude Epoch Amplitude Epoch ----------------------------------------------------------------------------------- 1 M(2) 0.676 25.3 0.642 33.4 -0.034 8.1 2 S(2) 0.105 48.3 0.104 57.9 -0.001 9.6 3 N(2) 0.157 7.3 0.142 16.3 -0.015 9.0 4 K(1) 0.084 202.5 0.077 207.8 -0.007 5.3 5 M(4) 0.033 159.4 0.032 188.7 -0.001 29.3 6 O(1) 0.058 210.9 0.055 216.5 -0.003 5.6 7 M(6) 0.009 196.0 0.011 235.6 0.002 39.6 8 MK(3) 0.008 20.4 0.011 36.2 0.003 15.8 9 S(4) 0.005 290.7 0.000 0.0 -0.005 -290.7 10 MN(4) 0.013 156.0 0.013 179.2 0.000 23.2 11 NU(2) 0.032 2.7 0.032 11.8 0.000 9.1 12 S(6) 0.000 0.0 0.000 0.0 0.000 0.0 13 MU(2) 0.012 31.2 0.015 45.7 0.003 14.5 14 2N(2) 0.019 354.6 0.016 13.3 -0.003 -341.3 15 OO(1) 0.004 212.6 0.003 199.8 -0.001 -12.8 16 LAMDA(2) 0.009 47.8 0.012 36.7 0.003 -11.1 17 S(1) 0.011 158.3 0.009 167.3 -0.002 9.0 18 M(1) 0.003 221.2 0.004 213.9 0.001 -7.3 19 J(1) 0.005 210.2 0.005 204.8 0.000 -5.4 20 MM 0.025 230.4 0.028 229.9 0.003 -0.5 21 SSA 0.077 55.4 0.081 55.2 0.004 -0.2 22 SA 0.115 190.2 0.120 190.4 0.005 0.2 23 MSF 0.039 202.7 0.043 204.3 0.004 1.6 24 MF 0.000 0.0 0.000 0.0 0.000 0.0 25 RHO(1) 0.002 214.5 0.002 216.7 0.000 2.2 26 Q(1) 0.011 209.5 0.011 205.6 0.000 -3.9 27 T(2) 0.010 22.1 0.006 59.8 -0.004 37.7 28 R(2) 0.005 291.8 0.001 72.2 -0.004 -219.6 29 2Q(1) 0.002 219.2 0.002 226.2 0.000 7.0 30 P(1) 0.029 202.2 0.026 199.7 -0.003 -2.5 31 2SM(2) 0.003 60.1 0.000 0.0 -0.003 -60.1 32 M(3) 0.006 186.4 0.001 98.9 -0.005 -87.5 33 L(2) 0.041 31.4 0.041 32.9 0.000 1.5 34 2MK3(3) 0.008 44.0 0.004 15.6 -0.004 -28.4 35 K(2) 0.028 48.2 0.031 56.9 0.003 8.7 36 M(8) 0.003 4.2 0.002 94.8 -0.001 90.6 37 MS(4) 0.013 175.8 0.014 199.5 0.001 23.7 -----------------------------------------------------------------------------------

#### **D.2. Skill Assessment Table for Water Levels at Mayport**

Station: Mayport:Bar Pilots, St.Johns River Observed Data time period from: / 1/ 2/2003 to / 1/ 1/2004 Data gap is filled using SVD method Data are filtered using 2.0 Hour Fourier Filter ----------------------------------------------------------------------------------- Variable X N Imax SM RMSE SD NOF CF POF MDNO-MDPO-WOF<br>Criterion - - - - - - - <1%>>90%<1%<N <N <.5  $-$  - - - - - -  $\leq 1\%$  >90% <1%  $\leq N$   $\leq N$   $\leq S\%$ ----------------------------------------------------------------------------------- SCENARIO: TIDAL SIMULATION ONLY H 87361 -0.009 h 87361 0.019 H-h 15cm 24h 87361 -0.028 0.120 0.117 0.7 78.1 0.0 2.4 0.0 0.00 HHW-hhw 15cm 24h 703 -0.043 0.110 0.101 0.0 80.8 0.0 0.0 0.0 HLW-hlw 15cm 24h 703 -0.046 0.113 0.103 0.0 78.8 0.0 0.0 0.0 THW-thw .5h 25h 703 0.249 0.350 0.247 0.0 82.1 0.0 0.0 0.0 TLW-tlw .5h 25h 703 0.169 0.319 0.271 0.0 84.2 0.0 0.0 0.0 SCENARIO: HINDCAST H 87361 -0.141<br>h 87361 -0.146 h <br>H-h 15cm 24h 87361 0.005 15cm 24h 87361 0.005 0.064 0.063 0.0 98.2 0.0 0.0 0.0 0.00<br>15cm 24h 701 -0.023 0.050 0.044 0.0 99.6 0.0 0.0 0.0 HHW-hhw 15cm 24h 701 -0.023 0.050 0.044 0.0 99.6 0.0 0.0 0.0 HLW-hlw 15cm 24h 701 0.025 0.055 0.049 THW-thw .5h 25h 701 -0.072 0.435 0.430 1.4 79.0 0.6 25.0 0.0 TLW-tlw .5h 25h 701 0.159 0.450 0.421 0.0 80.5 9.6 0.0 25.0 SCENARIO: SEMI-OPERATIONAL NOWCAST H 87120 -0.001 h 87120 -0.008<br>H-h 15cm 24h 87120 0.007 H-h 15cm 24h 87120 0.007 0.051 0.051 0.0 99.8 0.0 0.1 0.0 0.00 HHW-hhw 15cm 24h 702 -0.031 0.045 0.033 0.0 99.9 0.0 0.0 0.0 HLW-hlw 15cm 24h 701 0.022 0.026 0.014 0.0 100.0 0.0 0.0 0.0 THW-thw .5h 25h 702 0.215 0.265 0.155 0.0 97.2 0.0 0.0 0.0 TLW-tlw .5h 25h 701 0.150 0.184 0.108 0.1 99.9 0.0 0.0 0.0 SCENARIO: SEMI-OPERATIONAL FORECAST H00-h00 15cm 24h 1452 0.008 0.057 0.056 0.0 99.9 0.0 0.0 0.0 0.00 H06-h06 15cm 24h 1452 0.009 0.100 0.100 0.1 87.1 0.1 0.0 0.0 0.00 H12-h12 15cm 24h 1452 0.005 0.082 0.082 0.2 93.5 0.2 0.0 0.0 0.28 H18-h18 15cm 24h 1452 0.001 0.110 0.110 0.4 84.2 0.5 0.0 0.0 0.34 H24-h24 15cm 24h 1452 0.002 0.105 0.105 HHW-hhw 15cm 24h 702 -0.021 0.067 0.064 0.0 98.4 0.4 HLW-hlw 15cm 24h 703 0.012 0.058 0.057 0.0 98.3 0.0 THW-thw .5h 25h 702 0.235 0.352 0.262 0.0 83.0 0.1 .5h 25h 703 0.191 0.317 0.254 0.0 87.1 0.3 COMPARISON: PERSISTENCE FORECAST H00-h00 15cm 24h 1452 0.000 0.010 0.010 0.0 100.0 0.0 0.0 0.0 0.00 H06-h06 15cm 24h 1452 0.000 0.082 0.082 0.2 94.0 0.1 0.0 0.0 0.07 H12-h12 15cm 24h 1452 0.000 0.072 0.072 0.1 95.5 0.1 0.0 0.0 0.14 H18-h18 15cm 24h 1452 0.000 0.104 0.104 0.8 86.9 0.7 6.0 0.0 0.62 H24-h24 15cm 24h 1452 0.000 0.098 0.098 0.7 88.6 0.7 6.0 6.0 0.83 HHW-hhw 15cm 24h 703 -0.004 0.059 0.059 0.0 98.4 0.1 HLW-hlw 15cm 24h 703 0.007 0.062 0.061 0.0 97.7 0.0 THW-thw .5h 25h 703 0.004 0.177 0.177<br>TLW-tlw 5h 25h 703 0.004 0.177 0.177 TLW-tlw .5h 25h 703 0.043 0.238 0.234 0.0 95.0 0.3 COMPARISON: ASTRONOMICAL TIDE ONLY H-h 15cm 24h 87361 0.008 0.145 0.145 1.4 66.9 1.4 9.7 32.0 0.00 HHW-hhw 15cm 24h 704 0.004 0.124 0.124 0.0 76.6 1.0 0.0 24.7 HLW-hlw 15cm 24h 703 0.016 0.156 0.155 2.0 62.0 1.3 37.7 37.2 THW-thw .5h 25h 704 0.010 0.159 0.159 0.0 99.1 0.0 0.0 0.0 TLW-tlw .5h 25h 703 0.036 0.223 0.221 0.0 96.0 0.1 0.0 0.0 -----------------------------------------------------------------------------------

## **APPENDIX E. EXAMPLES OF CURRENT SKILL ASSESSMENT TABLES**

**E.1.** Comparison of tidal constituent amplitudes and epochs for tidal currents. The amplitudes are in m/s and the epochs are in degrees.

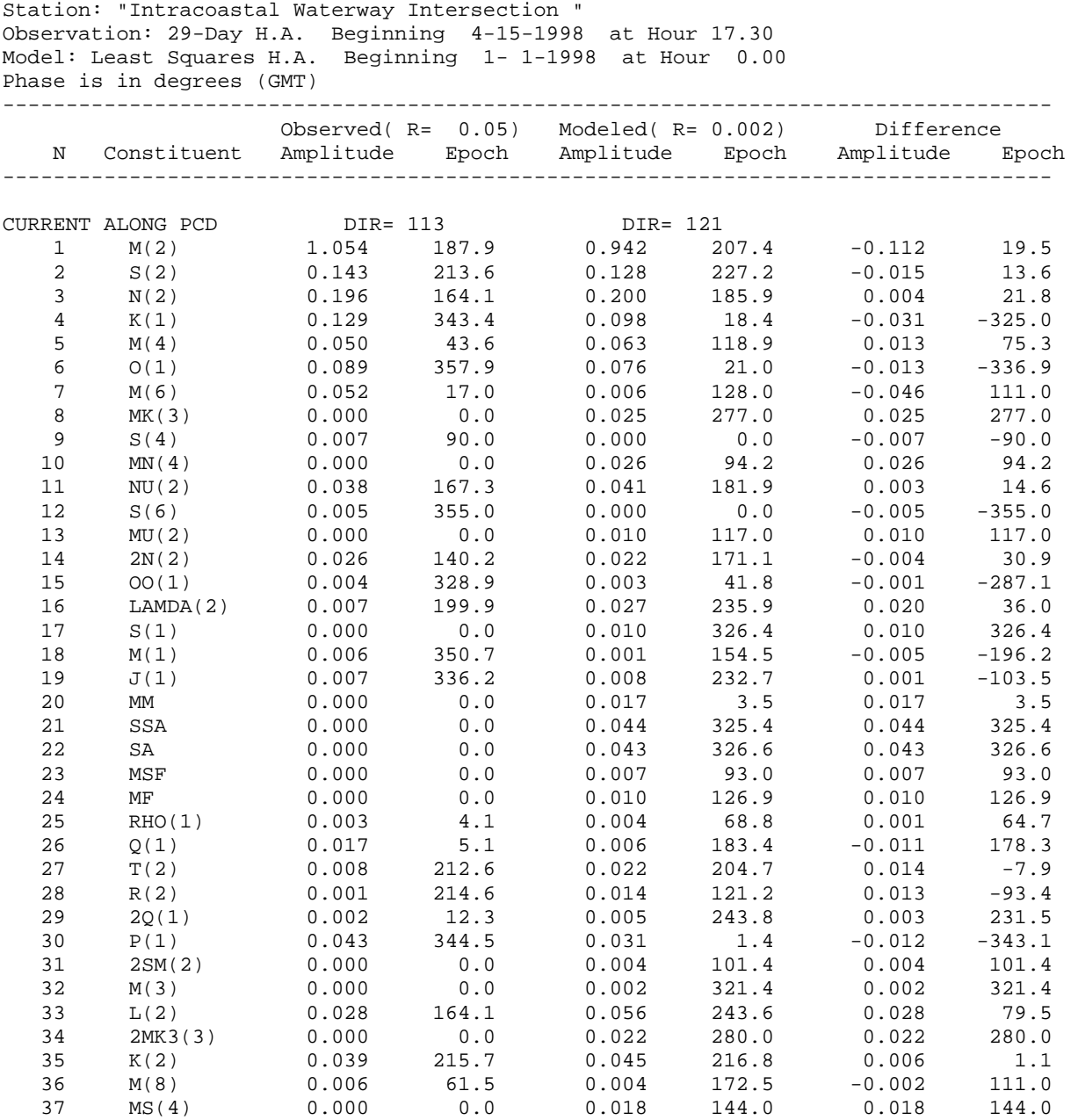

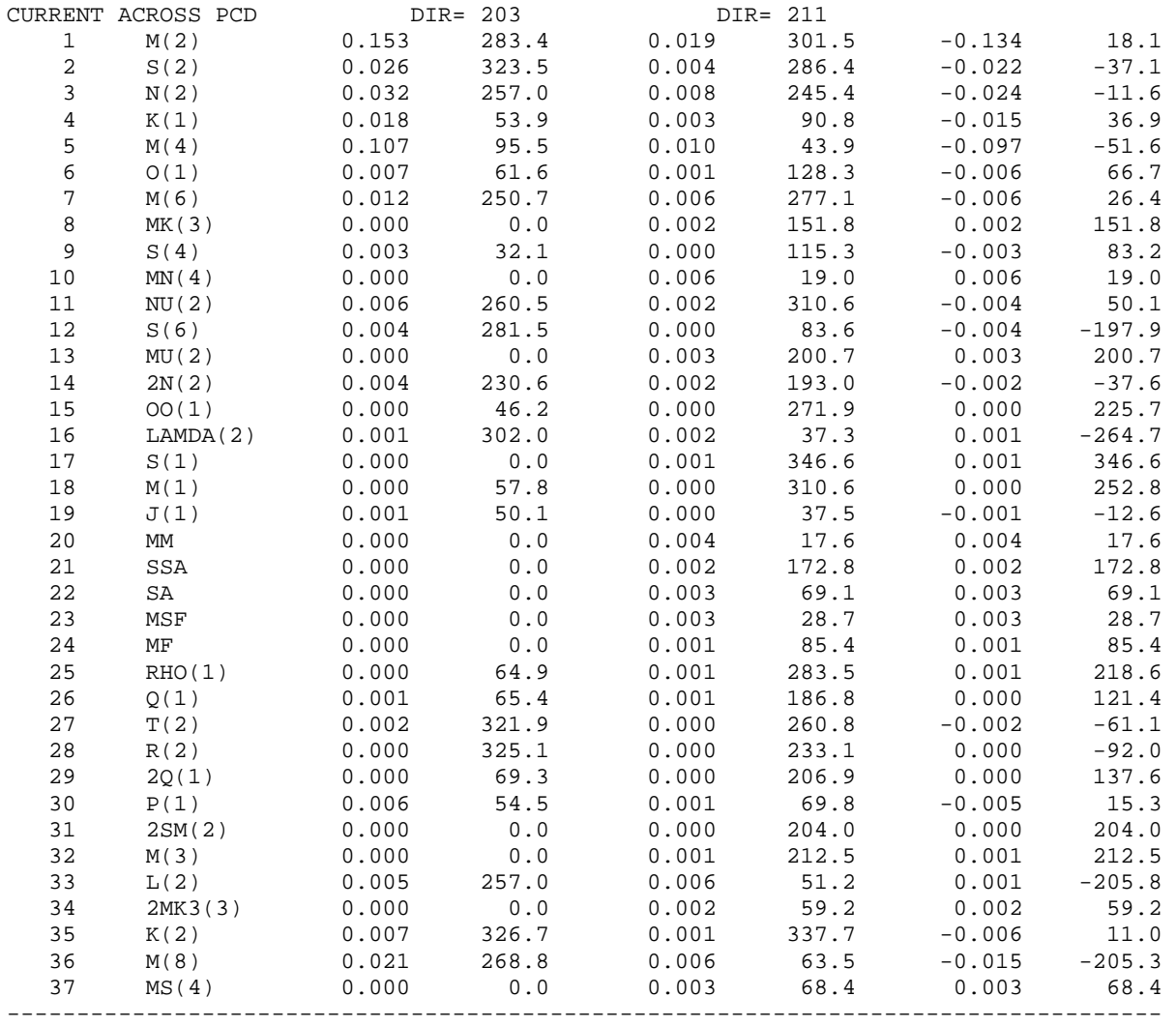

## **E.2.** Skill assessment table for tidal current speed. Current speeds are in m/s.

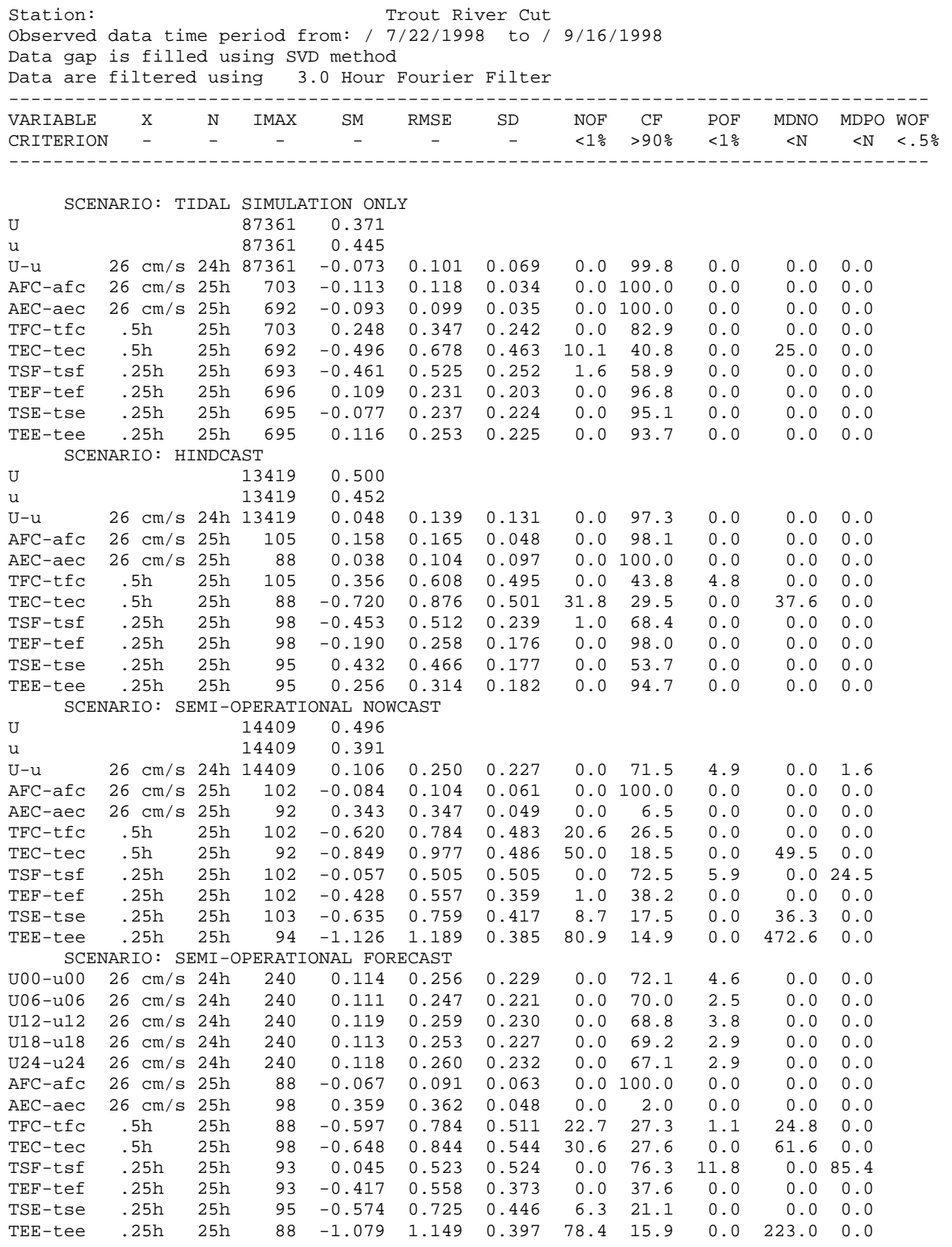

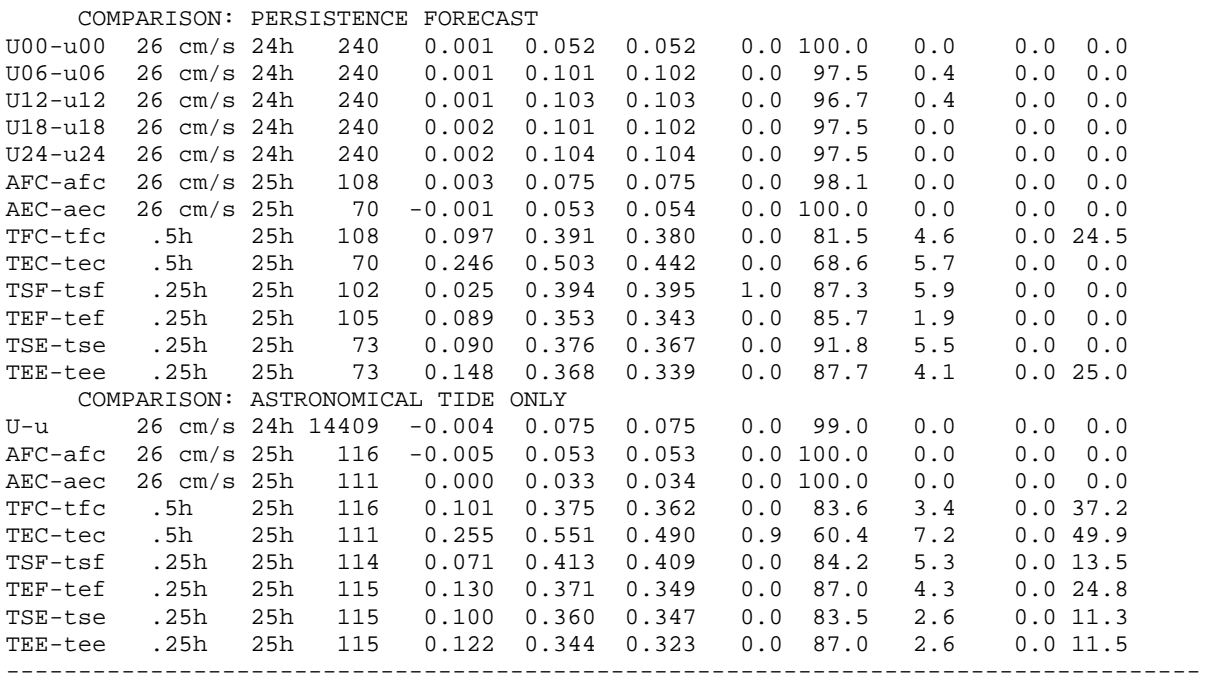

#### **E.3.** Skill assessment table for tidal current direction. Current directions are in degrees.

Station: Trout River Cut Observed data time period from: / 7/22/1998 to / 9/16/1998 Data gap is filled using SVD method Data are filtered using 3.0 Hour Fourier Filter ----------------------------------------------------------------------------------- VARIABLE X N IMAX SM RMSE SD NOF CF POF MDNO MDPO WOF CRITERION - - - - - - <1% >90% <1% <N <N <.5% ----------------------------------------------------------------------------------- SCENARIO: TIDAL SIMULATION ONLY D 87361 99.655 d 87361 98.166 D-d 22.5 dg 24h 87361 1.489 6.516 6.344 0.0 100.0 0.0 0.0 0.0 DFC-dfc 22.5 dg 24h 703 -2.144 3.098 2.238 0.0 100.0 0.0 0.0 0.0 DEC-dec 22.5 dg 24h 692 7.988 8.137 1.550 0.0 100.0 0.0 0.0 0.0 SCENARIO: HINDCAST D 13419 91.497 d 13419 102.247 D-d 22.5 dg 24h 13419 -3.455 13.711 13.269 0.3 97.4 0.0 3.1 0.0 DFC-dfc 22.5 dg 24h 105 -19.299 66.698 64.152 3.8 96.2 0.0 38.1 0.0 DEC-dec 22.5 dg 24h 88 6.927 8.858 5.554 0.0 96.6 0.0 0.0 0.0 SCENARIO: SEMI-OPERATIONAL NOWCAST D 14409 255.207 d 14409 121.243 d 14409 121.243 D-d 22.5 dg 24h 14409 -20.934 25.148 13.937 0.5 46.1 0.0 1.4 0.0 DFC-dfc 22.5 dg 24h 102 -3.849 5.218 3.540 0.0 100.0 0.0 0.0 0.0 DEC-dec 22.5 dg 24h 92 -33.974 34.167 3.650 0.0 0.0 0.0 0.0 0.0 SCENARIO: SEMI-OPERATIONAL FORECAST D00-d00 22.5 dg 24h 240 -21.193 25.626 14.453 94.3 2.5 2.5 114.0 0.0 D06-d06 22.5 dg 24h 240 -21.279 25.660 14.384 93.7 1.3 5.0 114.0 0.0 D12-d12 22.5 dg 24h 240 -21.627 25.833 14.175 94.2 1.3 3.9 114.0 0.0 D18-d18 22.5 dg 24h 240 -21.332 25.657 14.301 93.0 0.6 4.4 96.0 0.0 D24-d24 22.5 dg 24h 240 -21.369 25.677 14.282 94.9 1.3 3.2 114.0 0.0 DFC-dfc 22.5 dg 24h 88 -4.899 6.075 3.612 0.0 100.0 0.0 0.0 0.0 DEC-dec 22.5 dg 24h 98 -33.949 34.132 3.543 0.0 0.0 0.0 0.0 0.0 COMPARISON: PERSISTENCE FORECAST D00-d00 22.5 dg 24h 240 -0.526 5.549 5.541 44.2 4.1 43.6 30.0 24.0 D06-d06 22.5 dg 24h 240 0.210 18.808 18.867 51.3 2.5 42.4 24.0 18.0 D12-d12 22.5 dg 24h 240 4.459 25.475 25.159 48.5 1.8 47.2 42.0 12.0 D18-d18 22.5 dg 24h 240 4.065 30.646 30.469 45.1 4.9 46.3 36.0 24.0 D24-d24 22.5 dg 24h 240 2.046 39.987 40.057 50.0 1.2 47.0 42.0 42.0 DFC-dfc 22.5 dg 24h 108 10.581 72.878 72.442 0.9 85.2 4.6 0.0 0.0 DEC-dec 22.5 dg 24h 70 -2.870 38.787 38.960 11.4 72.9 10.0 0.0 0.0 COMPARISON: ASTRONOMICAL TIDE ONLY D-d 22.5 dg 24h 14409 -0.476 4.391 4.365 0.0 100.0 0.0 0.0 0.0 DFC-dfc 22.5 dg 24h 116 -0.125 3.240 3.251 0.0 100.0 0.0 0.0 0.0 DEC-dec 22.5 dg 24h 111 -1.455 3.454 3.147 0.0 100.0 0.0 0.0 0.0 -----------------------------------------------------------------------------------